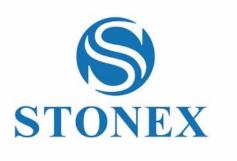

STONEX SC400A CORS RECEIVER

# **User Manual**

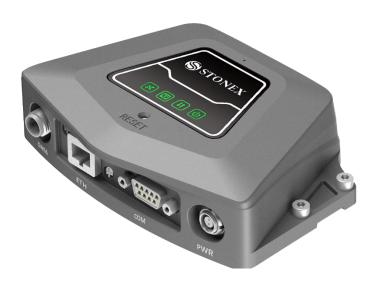

October 2021 – Ver. 1 – Firmware 2.12-210827-STX – Rev.2

www.stonex.it

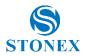

## Contents

| Contents   |                                                          |
|------------|----------------------------------------------------------|
| Stateme    | nt 4                                                     |
| 1. Pro     | duct Overview                                            |
| 1.1        | Top view                                                 |
| 1.2        | Front view                                               |
| 1.3        | Bottom view                                              |
| 2. Tec     | nnical Specification                                     |
| 2.1        | GNSS                                                     |
| 2.2        | Physical specification9                                  |
| 2.3        | Environmental                                            |
| 2.4        | Electrical9                                              |
| 2.5        | Connection Ports                                         |
| 2.6        | Data Recording 10                                        |
| 2.7        | Data Streaming 10                                        |
| 2.8        | User Interface and system configuration11                |
| 2.9        | Networking Services                                      |
| 3. Ope     | ration12                                                 |
| 3.1        | Power ON/OFF12                                           |
| 3.2        | Connect External accessories 12                          |
| 4. Wel     | o UI                                                     |
| 4.1        | Summary and System Information 14                        |
| 4.1.1      | Summary14                                                |
| 4.1.2      | System Information 14                                    |
| 4.1.3      | GPS Status                                               |
| 4.1.4      | Satellites                                               |
| 4.1.5      | Map                                                      |
| 4.2        | Reference Station                                        |
| 4.2.1      | Reference Station                                        |
| 4.2.2      | GNSS Configuration 21                                    |
| 4.2.3      | Tracking Satellites                                      |
| 4.3        | NTRIP Server                                             |
| 4.4        | Recording                                                |
| 4.5        | Port Configuration                                       |
| October 20 | 021 – Ver. 1 Stonex SC400A CORS Receiver – User Manual 2 |

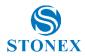

|   | 4.6     | Network                                              | 29 |
|---|---------|------------------------------------------------------|----|
|   | 4.6.1   | Network                                              | 29 |
|   | 4.6.2   | Dynamic DNS                                          | 30 |
|   | 4.6.3   | FTP Server                                           | 31 |
|   | 4.6.4   | NTP Server                                           | 32 |
|   | 4.6.5   | SNMPD                                                | 33 |
|   | 4.6.6   | Firewall                                             | 34 |
|   | 4.6.7   | VPN Client                                           | 35 |
|   | 4.6.8   | Frp Setting                                          | 36 |
|   | 4.7     | Administration                                       | 37 |
|   | 4.7.1   | Alerts                                               | 37 |
|   | 4.7.2   | Registration                                         | 38 |
|   | 4.7.3   | Configuration Set                                    | 39 |
|   | 4.7.4   | Remote Debug                                         | 40 |
|   | 4.7.5   | System Management                                    | 41 |
|   | 4.8     | Download                                             | 42 |
|   | 4.9     | Language and Log Out                                 | 42 |
| 5 | . Bun   | dles                                                 | 43 |
| A | ppendix | 1: Copyrights, warranty, and environmental recycling | 45 |
|   | Copyri  | ghts and trademarks                                  | 45 |
|   | Releas  | e Notice                                             | 45 |
|   | Standa  | rd Limited Warranty                                  | 45 |
|   | Shippiı | ng policy                                            | 46 |
|   | Firmw   | are/Software warranty                                | 46 |
|   | Over V  | /arranty repair(s) policy                            | 46 |
|   | Disclai | mer and Limitation of Remedy                         | 46 |
|   | Instrur | nents                                                | 46 |
|   | Enviro  | nmental recycling                                    | 47 |
|   | For     | countries in the European Union (EU)                 | 47 |
|   | For     | countries outside European Union (EU)                | 47 |
| A | ppendi> | 2: Safety Recommendations                            | 47 |
|   | Warniı  | ngs and Cautions                                     | 47 |
|   | Wirele  | ss Module Approval                                   | 48 |
|   | Instrur | nent Approval                                        | 48 |
|   |         |                                                      |    |

Stonex SC400A CORS Receiver – User Manual 3

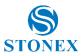

### **Statement**

Please read carefully:

The final interpretation of this user manual belongs to STONEX.

Thank you very much for your purchase. For directions on how to use the product, please be sure to read the user manual.

This user manual is only for your receiver. If your receiver does not match the case in user manual, the actual situation of the receiver shall prevail.

Information in this document is subject to change without notice; STONEX reserves the right to change or improve its products and to make changes in the content without obligation to notify any person or organization of such changes or improvements. If you have any questions, please contact customer service center, or contact our authorized dealers.

Customer safety is important. Please carefully read the notes and instructions in User Manual. To avoid unexpected damage, you should only use original supplied parts. If you do not use the system with the correct procedure or connect incompatible accessories, cause the equipment damage, and may even endanger other person and your safety. In this regard, the company does not assume any responsibility.

### **1. Product Overview**

SC400A is a multipurpose CORS receiver for engineering, monitoring and other applications. The product is suitable for project applications such as vehicle monitoring, engineering inspection and automated data collection.

This chapter provides basic information to help you get familiar with your CORS receiver.

Key Features:

- Small and compact
- GPS/Galileo/GLONASS/BeiDou/QZSS/IRNSS\*
- Atlas L-band corrections
- Interference Mitigation Technology
- Easy configuration from Web UI and remote server.
- Adapt to power supply requirements in various environments
- NTRIP Caster/Server/Client
- IP67

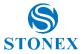

# 1.1 Top view

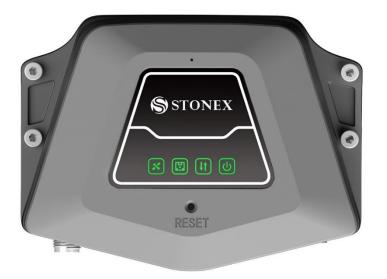

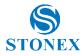

|            | Item                | Led Color | Description                                                                                           |
|------------|---------------------|-----------|----------------------------------------------------------------------------------------------------|
| C          | Power indicator     | Green     | On: Power supplied<br>Off: Power off                                                                  |
| <b>↓</b> ↑ | Datalink indicator  | Green     | Always on: Float solution / fixed solution<br>Flash each 1s: Single solution<br>Off: Invalid solution |
|            | Storage indicator   | Green     | Flash: Recording data                                                                                 |
| ×          | Satellite indicator | Green     | Flash: satellites visible                                                                             |

### 1.2 Front view

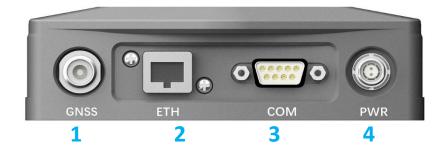

| Num. | Item | Description                                |
|------|------|--------------------------------------------|
| 1    | GNSS | TNC, external GNSS slave antenna connector |
| 2    | ЕТН  | Wired Ethernet port                        |
| 3    | СОМ  | DB9 serial port                            |
| 4    | PWR  | 8 to 36 VDC external power input           |

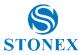

### 1.3 Bottom view

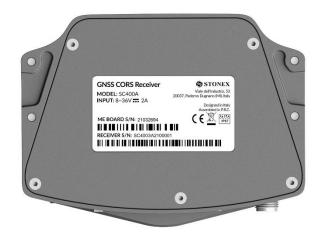

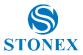

# 2. Technical Specification

#### 2.1 GNSS

Board: Hemisphere Phantom 20

Channels : 800

Satellite signals tracked

| Satellite | Signals                        |
|-----------|--------------------------------|
| GPS       | L1 C/A, L1C, L1P, L2C, L2P, L5 |
| GLONASS   | L1, L2, L3                     |
| BeiDou    | B1, B2, B3, ACEBOC             |
| Galileo   | E1, ALTBOC, E5a, E5b, E6       |
| QZSS      | L1 C/A, L1C, L2C, L5, LEX      |
| IRNSS     | L5*                            |
| SBAS      | L1, L5                         |

Update Rate: 10Hz Standard, 20Hz Optional

Position Accuracy

| Positioning mode | Horizontal         | Vertical             |
|------------------|--------------------|----------------------|
| Static           | 3 mm + 0.1 ppm RMS | 3.5 mm + 0.4 ppm RMS |
| RTK              | 8 mm + 1 ppm RMS   | 15 mm + 1 ppm RMS    |

Initialization time: < 10 s

Initialization reliability: > 99.9%

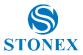

# 2.2 Physical specification

#### Weight: 435 g

Dimensions: 131 mm x 97 mm x 37 mm

### 2.3 Environmental

| Operating Temp            | -30°C to 65°C (-22°F to 149°F)                                    |
|---------------------------|-------------------------------------------------------------------|
| Storage Temp              | -45°C to 80°C (-49°F to 176°F)                                    |
| Humidity                  | 100% non-condensing                                               |
| Dust and Water Protection | IP67                                                              |
| Drop                      | Designed to endure to a 2 m drop on concrete floor with no damage |

#### 2.4 Electrical

| Supply voltage         8 to 36 VDC external power input |  |
|---------------------------------------------------------|--|
|---------------------------------------------------------|--|

### 2.5 Connection Ports

| I/O Connectors | Power port, Lemo connector<br>1 Serial port, DB9<br>Ethernet port, RJ45 100/1000 Mbps<br>GNSS antenna, TNC female |
|----------------|----------------------------------------------------------------------------------------------------|
| Bluetooth      | 5.0 + EDR                                                                                                    |
| Wi-Fi          | 802.11 b/g/n/ac                                                                                                   |

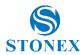

## 2.6 Data Recording

| Internal Memory | 32G Multi storage sessions                                       |
|-----------------|------------------------------------------------------------------|
| Data types      | Binary, RINEX, BINEX                                             |
| Data rates      | 2S, 5S, 10S, 15S, 30S, 60S, 1Hz, 2Hz, 5Hz, 10Hz, 20Hz (Optional) |

# 2.7 Data Streaming

| Number of streams  | 1 NTRIP server streams,1 NTRIP Client streams,5 Socket (TCP / UDP) streams                                        |
|--------------------|----------------------------------------------------------------------------------------------------|
| Streaming ports    | Wi-Fi, Ethernet, COM                                                                                              |
| Navigation outputs | GGA, GSA, GSV, ZDA, RMC, VTG, GST, GLL, HDT, FVI, HPR, KSXT, ATTSTAT, RTKSTAT, VCT, RD1, GGA2, BIN3, BIN5, BIN209 |
| Reference outputs  | RTCM 2.x-3.x, CMR, CMR+, RINEX, BINEX                                                                             |

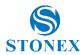

# 2.8 User Interface and system configuration

| LEDs             | Power, satellite, datalink, storage |
|------------------|-------------------------------------|
| Operating system | Linux                               |

## 2.9 Networking Services

| NTRIP             | Client/Server/Caster                       |
|-------------------|--------------------------------------------|
| Remote Management | Remote config by STONEX Software           |
| FTP server        | For data download                          |
| Email alerts      | For low storage and other warning messages |
| NTP server        | Support                                    |
| Others            | DDNS, VPN, SNMPD, Firewall                 |

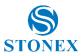

## 3. Operation

#### 3.1 Power ON/OFF

SC400A will turn on automatically after connecting the 2-pin power cable and receiving power. After switching on, the indicators will show the status of the device. For example, the power indicator will turn green. SC400A shuts down if not connected to power.

#### 3.2 Connect External accessories

To work the SC400A needs to connect to the external antenna, you can connect the external antenna to the GNSS port.

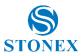

### 4. Web UI

SC400A has the WEB interface function, you can connect to the SC400A's Wi-Fi, enter the WEB interface and view device information, and set up it. The Wi-Fi hotspot name is the serial number of the receiver.

In the browser window enter the IP address: **192.168.10.1**. This address will open the user registration page (shown below), in which you need to fill in the username and password. For the first registration you can use the login data shown below. You will be able to change the password after your first login.

Username: admin

Password: password

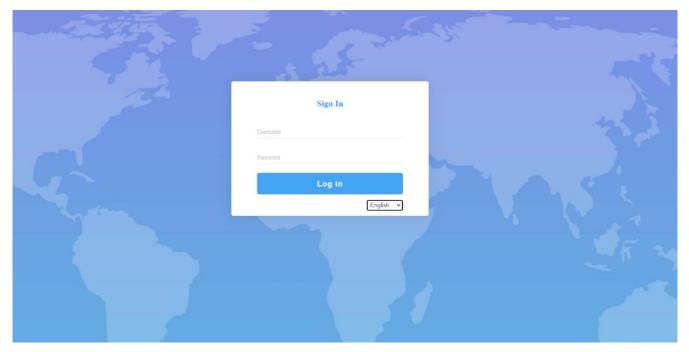

After authentication, it will be possible to see the name of the instrument and the list of available commands (below picture). The commands are shown and analyzed in the following paragraphs.

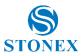

#### 4.1 Summary and System Information

Summary command does not have submenus. The System command has 3 submenus: System Information, GPS status, and Satellites, which will be explained below.

The first two pages of the Summary and System Information command give information about the device and its operation. The other pages are dedicated to configuration. Each configuration page has the Submit and Reload buttons at the bottom: no change is effective if the Submit button is not pressed. Reload is used to reload the page with the last saved values

#### 4.1.1 Summary

As shown in the figure below, the Summary reports general information about the Station.

| SC400A Refe               | rence S | tation             |                                    | STONEX |
|---------------------------|---------|--------------------|------------------------------------|--------|
| Summary                   |         |                    |                                    |        |
| System Information        | $\sim$  | Station Name       | 400A                               |        |
| Reference Station         | $\sim$  | Expire Date        | 20211207                           |        |
| Ntrip Server              |         | Run Time           | 0 day 17 hour 58 min               |        |
| Recording                 |         | Null Time          | o day 17 hour 30 hint              |        |
| Port Configuration        |         |                    |                                    |        |
| Network<br>Administration | ×       | Device Model       | SC400A                             |        |
| Download                  | ~       | Device Serial      | SC4003A2100009                     |        |
| Language English V        |         | GNSS Model         | P20                                |        |
|                           |         | GNSS Serial        | 21830586                           |        |
|                           |         | Latitude<br>Height | 45°33' 43.53262"<br>205.630 m      |        |
|                           |         | GNSS Status        | Single                             |        |
|                           |         | Local Time         | 2021-09-30 09:14:20                |        |
|                           |         |                    |                                    |        |
|                           |         | Internal Memory    | 315.695 MB / 469.510 MB (67% Free) |        |
|                           |         | Data Memory        | 29.371 GB / 29.646 GB (99% Free)   |        |
|                           |         |                    |                                    |        |
|                           |         | Battery Power      | -%                                 |        |
|                           |         | Power Source       | External                           |        |
|                           |         |                    |                                    |        |

#### 4.1.2 System Information

In System information page the information is divided into blocks, starting from the top we find the name of the station, expiration date and since it has been in operation. Next, we find information on the model of the device and its serial number as well as the model of the GNSS and its serial number. Below we find information on the position, GNSS status and time. After we find a section dedicated to information on the memory. Finally, we have the information on power supply.

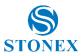

#### 4.1.3 GPS Status

Status page displays the current SC400A positioning state, the base station coordinates and antenna type, height, and measurement mode.

#### \$ **SC400A Reference Station** STONEX Summary System Information Local Time 2021-09-30 09:47:09 (GPS Time + 0) | System Information Satellites 34/38 | GPS Status 9°10' 57.39022" Longitude | Satellites Latitude 45°33' 43.52794" | Map Height 206.346 m Reference Station $\sim$ Status Single Ntrip Server Recording PDOP 0.774 Port Configuration HDOP 0.474 Network HRMS 0.949 Administration 1.224 VRMS $\sim$ Download Language English 🗸 Logout MET Type ZZ11A Pressure - hPa Temperature - °C Humidity - %RH Antenna Type STXSA1200 STXR Antenna Height 0 mm Measurement Mode Bottom of antenna mount

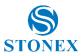

#### 4.1.4 Satellites

In this page you can choose what to display. By selecting the option at the top, you will see the list of satellites, or the sky plot (both screens in the figures below). In the satellites table the different colors show used satellites (green) and tracked (white).

| C400A Refe         | rence S | Station      |      |                 |            |                   |        |            |                  |               | STC          |
|--------------------|---------|--------------|------|-----------------|------------|-------------------|--------|------------|------------------|---------------|--------------|
| Immary             |         |              |      |                 |            |                   |        |            |                  |               |              |
| stem Information   | $\sim$  |              |      |                 |            |                   |        |            |                  |               |              |
| system Information |         | Satellites T | able | ○ Satellites \$ | Skyplot    |                   |        |            |                  |               |              |
| PS Status          |         |              |      |                 |            |                   |        |            |                  |               |              |
| atellites          |         | Туре         | sv   | Elev.[Deg]      | Azim.[Deg] | L1/G1/(B1,B1C)/E1 | L2/G2  | L5/E5a/B2a | G3/E5b/(B2I/B2b) | E5/B2         | L6/E6/B3     |
| lap                |         |              | 37   |                 |            | [dBHz]            | [dBHz] | [dBHz]     | [dBHz]           | [dBHz]        | [dBHz]       |
| eference Station   | ~       | GPS          | 1    | 79              | 88         | 52                | 47     | 56         |                  |               | -            |
| rip Server         |         | GPS          | 3    | 70              | 282        | 51                | 47     | 55         | -                |               |              |
| cording            |         | GPS          | 4    | 28              | 190        | 45                | 42     | 48         |                  | -             | -            |
| t Configuration    |         | GPS          | 8    | 9               | 174        | 38                | 43     | 43         | -                |               | -            |
| work               | ~       | GPS          | 17   | 40              | 300        | 47                | 47     | -          |                  | -             | -            |
| ministration       | ~       | GPS          | 19   | 19              | 318        | 42                | 38     | -          | -                | -             | -            |
| wnload             |         | GPS          | 21   | 58              | 122        | 50                | 47     | -          | -                | -             | -            |
| nguage English V   |         | GPS          | 22   | 78              | 24         | 52                | 47     | -          |                  | -             | -            |
| out                |         | GPS          | 31   | 15              | 90         | 44                | 47     | -          |                  | -             | -            |
|                    |         | GPS          | 32   | 15              | 42         | 44                | 47     | 44         |                  | -             | -            |
|                    |         | GLONASS      | 4    | 9               | 40         | 44                | 43     | -          |                  | -             | -            |
|                    |         | GLONASS      | 5    | 59              | 34         | 55                | 55     |            | -                | -             | -            |
|                    |         | GLONASS      | 6    | 52              | 230        | 44                | -      |            |                  | -             | -            |
|                    |         | GLONASS      | 20   | 58              | 144        | 44                | 54     |            |                  |               |              |
|                    |         | GLONASS      | 20   | 56              | 324        | 40                | 54     |            |                  |               | -            |
|                    |         |              |      |                 |            |                   |        | -          | -                | -             | -            |
|                    |         | BDS          | 5    | 19              | 120        | 43                | -      | -          | -                | -             | 44           |
|                    |         | BDS          | 6    | 25              | 44         | 45                | •      | -          | -                | -             | 46           |
|                    |         | BDS          | 9    | 36              | 58         | 46                | -      | -          | -                | -             | 48           |
|                    |         | BDS          | 11   | 47              | 304        | 50                | -      | -          | -                | -             | 51           |
|                    |         | BDS          | 12   | 65              | 192        | 50                | -      | -          | -                | -             | 55           |
|                    |         | BDS          | 16   | 21              | 40         | 45                |        | -          | -                |               | 45           |
|                    |         | BDS          | 21   | 76              | 236        | 55                | -      | 54         | -                |               | 56           |
|                    |         | BDS          | 22   | 46              | 54         | 54                | -      | 52         | -                | -             | 54           |
|                    |         | BDS          | 34   | 65              | 272        | 54                | -      | 52         | -                | -             | 54           |
|                    |         | BDS          | 39   | 13              | 34         | 42                | -      | 43         |                  | -             | 44           |
|                    |         | BDS          | 42   | 23              | 236        | 45                | -      | 45         | -                | -             | 47           |
|                    |         | BDS          | 43   | 22              | 314        | 46                | -      | 45         | -                | -             | 46           |
|                    |         | BDS          | 44   | 42              | 168        | 52                | -      | 49         |                  | -             | 51           |
|                    |         | Galileo      | 7    | 56              | 66         | 52                | -      | 53         | -                | -             | 55           |
|                    |         | Galileo      | 8    | 9               | 42         | 41                |        | 42         |                  | -             | 42           |
|                    |         | Galileo      | 12   | 13              | 308        | 36                |        | 40         |                  | -             | 38           |
|                    |         | Galileo      | 19   | 15              | 208        | 36                |        | 38         | -                | -             | 39           |
|                    |         | Galileo      | 26   | 61              | 128        | 51                |        | 53         |                  |               | 55           |
|                    |         | Galileo      | 33   | 64              | 310        | 51                | -      | 53         |                  | -             | 55           |
|                    |         |              |      |                 |            |                   |        |            |                  |               | - 04         |
|                    |         | SBAS         | 123  | 33              | 150        | 45                | -      | -          | -                | -             | -            |
|                    |         | SBAS         | 126  | 15              | 116        | 39                | -      | -          | -                | -             | -            |
|                    |         | SBAS         | 136  | 37              | 186        | 45                | -      | -          | -                | -             | -            |
|                    |         |              |      |                 |            |                   |        |            | 6                | E5 = E5AltBOC | B2 = B2ACEBO |

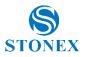

# SC400A Reference Station

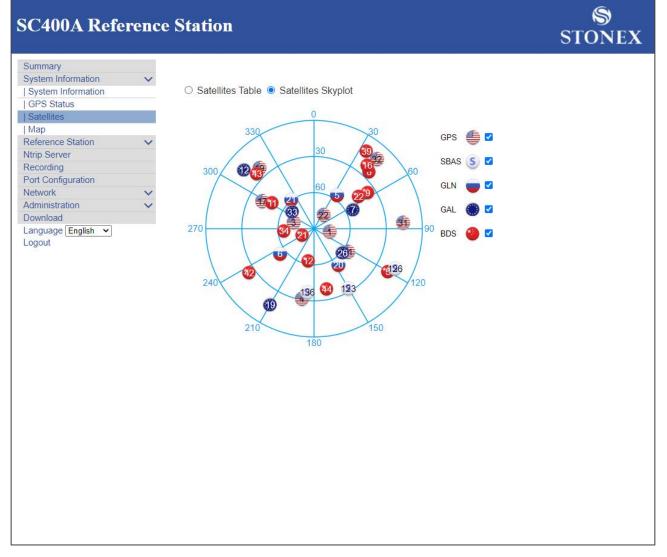

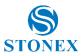

#### 4.1.5 Map

On this page you can see the position of the station on the map.

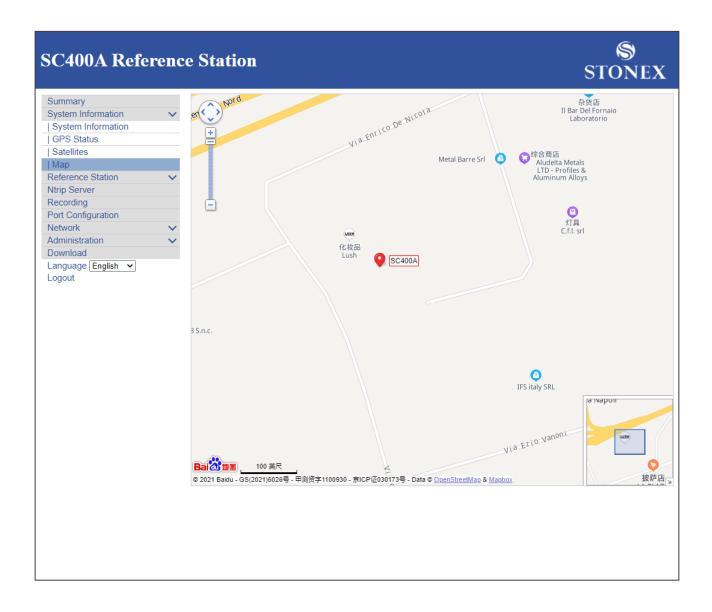

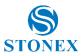

#### 4.2 Reference Station

This command is for the GNSS station configuration and consists of site information, antenna and coordinates. It is made up of 3 subcommands: Reference Station, GNSS Configuration, Tracking Satellites.

#### 4.2.1 Reference Station

This is a very important page if the device is used as base. If, on the other hand, it is used as rover, it is enough to set the type of antenna.

Here you can enter information about the station, number of receivers and you can enter settings about the time zone, country, web server protocol and HTTP server port. The second block of information refers to the antenna. You can select the antenna from those available (or upload new ones). You can read the antenna's serial number, and the values relating to the chosen antenna. Below is the information about working mode. Lastly, you can find the block of information about the station coordinates. The coordinates can be entered manually (as geodetic coordinates or Cartesian coordinates), or if there are no known coordinates, the current position of the instrument can be loaded. It is possible to enter the height of the point on the ground, the antenna height, and its measurement mode. Measurement mode indicates whether the coordinates are referred to the phase center or to the ground. If they refer to the ground, any height from the ground can be indicated in the antenna height field. These settings are reflected in the recorded files (see Recording menu) and in the coordinates transmitted by the base (See NTRIP server menu).

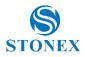

#### **SC400A Reference Station**

| SC400A Reference St                | tation                               | S<br>Stone                                                   |
|------------------------------------|--------------------------------------|--------------------------------------------------------------|
| Summary                            |                                      |                                                              |
| System Information V               | Observer Name                        | OBSERVER                                                     |
| System Information<br>  GPS Status | Agency Name                          | AGENCY                                                       |
| Satellites                         | Station Name                         | 400A                                                         |
| Map                                | Marker Number                        |                                                              |
| Reference Station                  |                                      |                                                              |
| Ntrip Server                       | Marker Type<br>Receiver Number       |                                                              |
| Recording Part Configuration       | Country Code                         | ITA - Italy                                                  |
| Port Configuration Network         | Site ID                              |                                                              |
| Administration V                   |                                      |                                                              |
| Download                           | Time Zone                            |                                                              |
| Language English V                 | Web Server Protocol                  |                                                              |
| Logout                             | HTTP Server Port                     | 80                                                           |
|                                    | Antenna Type                         | STXSA1200 STXR   Download Choose File No file chosen         |
|                                    | Antenna Serial                       |                                                              |
|                                    | R(mm)                                | 0                                                            |
|                                    |                                      |                                                              |
|                                    | H(mm)                                | 0                                                            |
|                                    | HL1(mm)                              | 134.69                                                       |
|                                    | HL2(mm)                              | 150.03                                                       |
|                                    |                                      |                                                              |
|                                    | Working Mode                         | Base O Rover                                                 |
|                                    | Base Position                        | Repeat Position                                              |
|                                    | Coordinate System                    | Geodetic Coordinates (B,L,H) V                               |
|                                    |                                      | 9 0 10 57 , 3768732 CLoad Current Position                   |
|                                    |                                      | 45 0 33 1 43 . 4978496 " Load Smooth Position                |
|                                    |                                      |                                                              |
|                                    |                                      | 206.28799999999999                                           |
|                                    | Height of the point on the ground(m) | 206.146                                                      |
|                                    | Antenna Height(mm)                   | 0 HL1 HL2 A                                                  |
|                                    | Measurement Mode                     | Bottom of antenna mount V Height of the point on the ground. |
|                                    | Submit                               | Reload                                                       |
|                                    |                                      |                                                              |

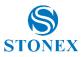

#### 4.2.2 GNSS Configuration

On this page you can set information about the satellite systems. Cut-off angle, constellations used, RTK mode, interference detection. Excluding the cut off angle, all other settings are a series of options that can be activated.

| SC400A Refe                    | renc | e Station              |                      |          | S<br>Stonex |
|--------------------------------|------|------------------------|----------------------|----------|-------------|
| Summary                        |      |                        |                      |          |             |
| System Information             | ~    |                        |                      |          |             |
| System Information             |      |                        | GNSS Config          | juration |             |
| GPS Status                     |      | Cutoff Angle           | 10                   | ]        |             |
| Satellites                     |      | 1PP \$                 | O Enable   Disable   | J        |             |
| Map                            |      | Smooth Pseudorange     | C Enable     Disable |          |             |
| Reference Station              | ~    | BDS                    | Enable      Disable  |          |             |
| GNSS Configuration             |      | GPS                    | Enable O Disable     |          |             |
| Tracking Satellites            |      |                        |                      |          |             |
| Ntrip Server                   |      | GLONASS                | Enable      Disable  |          |             |
| Recording                      |      | Galileo                | Enable O Disable     |          |             |
| Port Configuration             |      | QZ\$\$                 | O Enable 💿 Disable   |          |             |
| Network                        | ~    | SBAS                   | 🔿 Enable 💿 Disable   |          |             |
| Administration                 | ~    | RTK MODE               | NORMAL O SUREFIX     |          |             |
| Download<br>Language English 🗸 |      | Interference Detection | O Enable 💿 Disable   |          |             |
|                                |      |                        |                      |          |             |
|                                |      |                        |                      |          |             |
|                                |      |                        |                      |          |             |
|                                |      |                        |                      |          |             |
|                                |      |                        |                      |          |             |
|                                |      |                        |                      |          |             |
|                                |      |                        |                      |          |             |
|                                |      |                        |                      |          |             |
|                                |      |                        |                      |          |             |
|                                |      |                        |                      |          |             |
|                                |      |                        |                      |          |             |

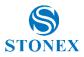

#### 4.2.3 Tracking Satellites

On this page, it is possible to select satellites to exclude from tracking. With the sidebar you can scroll down to see all the satellites of each constellation. Below are the commands to select all the satellites and to deselect them all.

#### **SC400A Reference Station**

STONEX

|                       |            |             |         |             |        |                 |            |             |      | 1           |
|-----------------------|------------|-------------|---------|-------------|--------|-----------------|------------|-------------|------|-------------|
| mmary                 |            |             |         |             |        |                 |            |             |      |             |
| stem Information      |            |             |         |             | _      |                 |            |             |      |             |
| ystem Information     |            |             |         |             | Track  | king Satellites | \$         |             |      |             |
| PS Status             | GPS        | Don't track | Glonass | Don't track | BeiDou | Don't track     | Galileo    | Don't track | QZSS | Don't track |
| atellites             | G1         |             | R1      |             | C1     |                 | E1         |             | J193 |             |
| ap<br>ference Station | G2         |             | R2      |             | C2     |                 | E2         |             | J194 |             |
| eference Station      | G3         | 0           | R3      | 0           | C3     |                 | E3         |             | J195 |             |
| VSS Configuration     |            |             |         |             |        |                 |            |             |      |             |
| acking Satellites     | G4         |             | R4      |             | C4     |                 | E4         |             | J196 |             |
| ip Server             | G5         |             | R5      |             | C5     |                 | E5         |             | J197 |             |
| ording                | G6         |             | R6      |             | C6     |                 | E6         |             | J198 |             |
| Configuration         | G7         |             | R7      |             | C7     |                 | E7         |             | J199 |             |
| ork 🗸                 | G8         | 0           | R8      | 0           | C8     |                 | E8         | 0           | J200 | 0           |
| ninistration 🗸        |            |             |         |             |        |                 |            |             |      |             |
| juage English 🗸       | G9         |             | R9      |             | C9     |                 | E9         |             | J201 |             |
| out                   | G10        |             | R10     |             | C10    |                 | E10        |             | J202 |             |
|                       | G11        |             | R11     |             | C11    |                 | E11        |             |      |             |
|                       | G12        |             | R12     |             | C12    |                 | E12        |             |      |             |
|                       | G13        |             | R13     |             | C13    |                 | E13        |             |      |             |
|                       | G14        |             | R14     | _           | C14    |                 | E14        | _           |      |             |
|                       | G15        |             | R15     |             | C15    |                 | E15        | 0           |      |             |
|                       | G16        | 0           | R16     |             | C16    | 0               | E16        |             |      |             |
|                       | G17        | 0           | R10     |             | C10    |                 | E17        | 0           |      |             |
|                       | G18        |             | R18     |             | C18    |                 | E18        |             |      |             |
|                       | G19        | 0           | R10     | 0           | C19    |                 | E19        | 0           |      |             |
|                       | G20        |             | R20     |             | C20    |                 | E20        |             |      |             |
|                       | G20<br>G21 |             | R20     |             | C20    |                 | E20<br>E21 |             |      |             |
|                       | G21        |             | R21     |             | C21    |                 | E21        |             |      |             |
|                       | G22        |             | R22     |             | C22    |                 | E22        |             |      |             |
|                       | G23<br>G24 |             | R23     |             | C23    |                 | E23        |             |      |             |
|                       | G24<br>G25 |             | 1324    | 0           | C24    |                 | E24        |             |      |             |
|                       |            |             |         |             |        |                 |            |             |      |             |
|                       | G26        |             |         |             | C26    |                 | E26        |             |      |             |
|                       | G27        |             |         |             | C27    |                 | E27        | 0           |      |             |
|                       | G28        | 0           |         |             | C28    |                 | E28        |             |      |             |
|                       | G29        |             |         |             | C29    |                 | E29        |             |      |             |
|                       | G30        |             |         |             | C30    |                 | E30        |             |      |             |
|                       | G31        |             |         |             | C31    |                 | E31        |             |      |             |
|                       | G32        |             |         |             | C32    |                 | E32        |             |      |             |
|                       |            |             |         |             | C33    |                 | E33        |             |      |             |
|                       |            |             |         |             | C34    |                 | E34        |             |      |             |

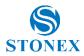

#### 4.3 NTRIP Server

Command for data transmission configuration with NTRIP protocol. This command does not have submenus. On the only page available in this section, you can set the transmission content and the server for the SC400A reference station. The password on this page can be entered arbitrarily but the field cannot be left blank. When [Auto Connect] is chosen, after the network is disconnected, the data transmission will be connected automatically, otherwise the transmission will have to be started manually. Before setting the parameters, go back to the reference station page and make sure the base station coordinates are correct. If you need to start with known coordinates, enter the known coordinates. After setting the parameters. In the status bar, you can see the status of the data transfer displayed.

If the data must be transmitted to an external caster: address, port and password are those of the external caster.

If SC400A is to act as a caster: NTRIP caster function must be enabled (see Port Configuration page) address is 127.0.0.1, port must be the same as that indicated on the NTRIP caster function (see Port Configuration page).

Phase center: if enabled, the transmitted coordinates are correct for the offset of the phase center. Otherwise, the coordinates defined on the Reference Station page are transmitted.

| SC400A Reference S                                                  | Station             |            |             |        |               | s           | S<br>TONEX |
|---------------------------------------------------------------------|---------------------|------------|-------------|--------|---------------|-------------|------------|
| Summary System Information System Information GPS Status Satellites |                     |            | Ntrip       | Server |               |             |            |
| Мар                                                                 | Name Server Address | Mountpoint | Data Type   | Status | Start Time    | Data Size   | Operation  |
| Reference Station 🗸                                                 |                     |            |             |        |               | I           |            |
| Reference Station                                                   |                     |            |             |        |               |             |            |
| GNSS Configuration                                                  | Add Connection V    |            |             |        |               |             |            |
| Tracking Satellites                                                 | Name                |            |             |        |               |             |            |
| Ntrip Server                                                        |                     |            |             |        |               |             |            |
| Recording                                                           | Server Address      |            |             |        |               |             |            |
| Port Configuration                                                  | Server Port         |            |             |        |               |             |            |
| Network V<br>Administration                                         | IFNAME              | AUTO 🗸     |             |        |               |             |            |
| Download                                                            | Version             | V1.0 V     |             |        |               |             |            |
| Language English 🗸                                                  | Password            |            |             |        |               |             |            |
| Logout                                                              | Mountpoint          |            |             |        |               |             |            |
|                                                                     | Data Type           |            |             | 0 OMD. |               |             | DAW        |
|                                                                     |                     |            |             |        | ● RTCM3.2 ○ R | UX O DGPS ( |            |
|                                                                     | Interval            | 1HZ 🗸      | -           |        |               |             |            |
|                                                                     | Ephemeris Frequency | Onchang    |             |        |               |             |            |
|                                                                     | Auto Connect        |            | e O Disable |        |               |             |            |
|                                                                     | Phase Center        | Enab       | e O Disable |        |               |             |            |
|                                                                     | Submit              | ]          |             |        | A             | teload      |            |

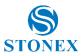

#### 4.4 Recording

Section for data recording and RINEX conversion. At the top of the page, you can see what is being recorded and in what format. Recording can be stopped from this bar. By clicking on the file contained in the Path cell you can view the recorded files (see the second picture below, you can perform some operations on the recorded files, such as FTP push).

#### \$ **SC400A Reference Station** STONEX Summary System Information Raw Data Recording Configuration | System Information | GPS Status | Satellites I Map Start File Schedule Name Duratio Interval Path Status Operation Time Reference Station Size Tme $\sim$ | Reference Station 2021-09-30 14:00:01 8.199 MB Edit Start 1S INTERNAL/202109/30/RNX3H/400A273O.dat RNX3H 60 min recording | GNSS Configuration Stop | Tracking Satellites Ntrip Server Recording Recording - RNX3H 🗸 Port Configuration **RNX3H** Schedule Name Network Path Type YYYYMM/DD/Session 🗸 Administration Download File Name ssssdddf.yyt ~ Language English 🗸 File System /Internal V Logout Interval 1HZ 🗸 Duration Tme 1 hour 🗸 🗸 Delete When Full V 12000 МВ Pool Auto Enable O Disable Integral Point Record Enable O Disable File Push 🔿 Enable 💿 Disable Push Parameters FTP Protocol FTP Server Address FTP Server Port FTP User FTP Password Remote Directory Convert Enable O Disable Rinex 3.04 🗸 🗹 Mixed Nav Compress .zip 🗸 🗌 Antenna Phase Center 🗆 File Push Compress(Global) : Off 🗸 Submit Delete Reload

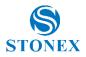

STONEX

### **SC400A Reference Station**

| System Information                                                                                                    |        |        |                         |          |                     |                     |                                        |
|----------------------------------------------------------------------------------------------------|--------|--------|-------------------------|----------|---------------------|---------------------|----------------------------------------|
| 1. O set a set of a set of a s | ~      |        |                         |          |                     |                     |                                        |
| System Information<br>  GPS Status                                                                                                    |        | Home   | > INTERNAL > 202109 > 3 | 0 > RNX3 | н                   |                     |                                        |
| Satellites                                                                                                    |        |        |                         |          |                     |                     |                                        |
| Map                                                                                                    |        | Select | Name                    | Size     | Creation Time       | Modification Time   | Operation                              |
| Reference Station                                                                                                    | $\sim$ |        | 400A273A.dat            | 7.3M     | 2021-09-30 00:00:00 | 2021-09-30 01:00:00 | Convert FTP Push Email Download Delete |
| Reference Station                                                                                                    |        |        | 400A273A_RINEX304.zip   | 6.623M   | 2021-09-30 01:02:58 | 2021-09-30 01:02:58 | FTP Push Email Download Delete         |
| GNSS Configuration                                                                                                    |        |        | 400A273B.dat            | 7.293M   | 2021-09-30 01:00:00 | 2021-09-30 02:00:00 | Convert FTP Push Email Download Delete |
| Tracking Satellites                                                                                                    |        |        | 400A273B_RINEX304.zip   | 6.401M   | 2021-09-30 02:02:48 | 2021-09-30 02:02:48 | FTP Push Email Download Delete         |
| Ntrip Server                                                                                                    |        |        | 400A273C.dat            | 7.533M   | 2021-09-30 02:00:00 | 2021-09-30 03:00:00 | Convert FTP Push Email Download Delete |
| Recording                                                                                                    |        |        | 400A273C RINEX304.zip   | 6.526M   | 2021-09-30 03:02:50 | 2021-09-30 03:02:50 | FTP Push Email Download Delete         |
| Port Configuration<br>Network                                                                                                    | ~      |        | 400A273D.dat            | 7.76M    | 2021-09-30 03:00:00 | 2021-09-30 04:00:00 | Convert FTP Push Email Download Delete |
| Administration                                                                                                    | ž      |        | 400A273D RINEX304.zip   | 6.853M   | 2021-09-30 04:03:04 | 2021-09-30 04:03:04 | FTP Push Email Download Delete         |
| Download                                                                                                    |        |        | 400A273E.dat            | 8.418M   | 2021-09-30 04:00:00 | 2021-09-30 05:00:00 | Convert FTP Push Email Download Delete |
| Language English 🗸                                                                                                    |        |        | 400A273E_RINEX304.zip   | 7.353M   | 2021-09-30 05:03:15 | 2021-09-30 05:03:15 | FTP Push Email Download Delete         |
| Logout                                                                                                    |        |        |                         |          |                     |                     |                                        |
|                                                                                                    |        |        | 400A273F.dat            | 8.43M    | 2021-09-30 05:00:00 | 2021-09-30 06:00:00 | Convert FTP Push Email Download Delete |
|                                                                                                    |        |        | 400A273F_RINEX304.zip   | 7.628M   | 2021-09-30 06:03:26 | 2021-09-30 06:03:26 | FTP Push Email Download Delete         |
|                                                                                                    |        |        | 400A273G.dat            | 8.777M   | 2021-09-30 06:00:00 | 2021-09-30 07:00:00 | Convert FTP Push Email Download Delete |
|                                                                                                    |        |        | 400A273G_RINEX304.zip   | 8.338M   | 2021-09-30 07:03:44 | 2021-09-30 07:03:44 | FTP Push Email Download Delete         |
|                                                                                                    |        |        | 400A273H.dat            | 8.517M   | 2021-09-30 07:00:00 | 2021-09-30 08:00:00 | Convert FTP Push Email Download Delete |
|                                                                                                    |        |        | 400A273H_RINEX304.zip   | 7.67M    | 2021-09-30 08:03:33 | 2021-09-30 08:03:33 | FTP Push Email Download Delete         |
|                                                                                                    |        |        | 400A273I.dat            | 8.323M   | 2021-09-30 08:00:00 | 2021-09-30 09:00:00 | Convert FTP Push Email Download Delete |
|                                                                                                    |        |        | 400A273I_RINEX304.zip   | 7.304M   | 2021-09-30 09:03:14 | 2021-09-30 09:03:14 | FTP Push Email Download Delete         |
|                                                                                                    |        |        | 400A273J.dat            | 8.203M   | 2021-09-30 09:00:00 | 2021-09-30 10:00:00 | Convert FTP Push Email Download Delete |
|                                                                                                    |        |        | 400A273J_RINEX304.zip   | 7.187M   | 2021-09-30 10:03:28 | 2021-09-30 10:03:28 | FTP Push Email Download Delete         |
|                                                                                                    |        |        | 400A273K.dat            | 8.009M   | 2021-09-30 10:00:00 | 2021-09-30 11:00:00 | Convert FTP Push Email Download Delete |
|                                                                                                    |        |        | 400A273K_RINEX304.zip   | 7.209M   | 2021-09-30 11:03:20 | 2021-09-30 11:03:20 | FTP Push Email Download Delete         |
|                                                                                                    |        |        | 400A273L.dat            | 8.41M    | 2021-09-30 11:00:00 | 2021-09-30 12:00:00 | Convert FTP Push Email Download Delete |
|                                                                                                    |        |        | 400A273L_RINEX304.zip   | 7.732M   | 2021-09-30 12:03:33 | 2021-09-30 12:03:33 | FTP Push Email Download Delete         |
|                                                                                                    |        |        | 400A273M.dat            | 8.523M   | 2021-09-30 12:00:00 | 2021-09-30 13:00:00 | Convert FTP Push Email Download Delete |
|                                                                                                    |        |        | 400A273M_RINEX304.zip   | 7.866M   | 2021-09-30 13:03:53 | 2021-09-30 13:03:53 | FTP Push Email Download Delete         |
|                                                                                                    |        |        | 400A273N.dat            | 8.696M   | 2021-09-30 13:00:00 | 2021-09-30 14:00:00 | Convert FTP Push Email Download Delete |
|                                                                                                    |        |        | 400A273N_RINEX304.zip   | 7.832M   | 2021-09-30 14:03:48 | 2021-09-30 14:03:48 | FTP Push Email Download Delete         |
|                                                                                                    |        |        | 400A273O.dat            | 8.515M   | 2021-09-30 14:00:00 | 2021-09-30 15:00:00 | Convert FTP Push Email Download Delete |
|                                                                                                    |        |        | 400A2730 RINEX304.zip   | 8.011M   | 2021-09-30 15:03:55 | 2021-09-30 15:03:55 | FTP Push Email Download Delete         |
|                                                                                                    |        |        | 400A273P.dat            | 1.292M   |                     |                     | Convert FTP Push Email Download Delete |
|                                                                                                    |        | 0      | 400A273P.0at            | 1.20210  | 2021-08-30 10:00:00 | 2021-08-30 13.08.10 | Convert FTF Fush Email Download Delete |

Path type defines the folder structure where files are saved.

File Name defines the name of the files.

They both use variables:

| YYYY    | year             |
|---------|------------------|
| MM      | month            |
| DD      | day of the month |
| DOY     | day of the year  |
| Session | Schedule name    |

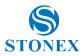

Tip: to get file names compliant with RINEX standards use the names: ssssdddf.yyt (version 2) or Rinex302.dat (version 3).

Pool allows you to manage the data memory: if enabled, it is possible to define a quantity of disk space to dedicate to the recording session. When the sum of the session files reaches the defined limit, if Delete is set, the oldest files are deleted, if Stop is set, the recording stops.

It is recommended to always enable the Pool if the Auto option is enabled.

Auto: if enabled, it records continuously, otherwise when the first file is finished it stops.

Integral point record: if enabled, it sets the start time of the files as a multiple of the set duration, otherwise the start time depends on the first start. It is recommended to enable this option.

File push: Enable automatic transfer of raw files via FTP.

Convert: enable the conversion of the raw file to RINEX. For the RINEX 3.x format the Mixed Nav option is available: if enabled, it creates a single mixed navigation RINEX file.

Phase center antenna: if enabled, the header coordinates are referred to the phase center.

File Push: Enables automatic transfer of RINEX files via FTP. This option is effective only if raw file transfer is enabled. The FTP server and the access parameters are those indicated in the Push Parameters section.

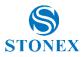

\$

#### 4.5 Port Configuration

Communication with the receiver and data transmission, on this page you can view the list of I/O ports and you can access their configuration. You can click on the cell containing the port's name to view the possible configuration at the bottom.

# **SC400A Reference Station**

| GPS StatusPortStatusBaud RateProSatellitesMapEnable-MapReference Station✓COM3Enable115200RSGNSS ConfigurationMtrip ClientDisable-NTTracking SatellitesSocket 1Disable-NTSocket 2Disable-TSocket 3Disable-TSocket 4Disable-TSocket 5Disable-TSocket 5Disable-TSocket 5Disable-TSocket 5Disable-TSocket 5Disable-TSocket 5Disable-TSocket 5Disable-TSocket 5Disable-TSocket 5Disable-TSocket 5Disable-TSocket 5Disable-TSocket 5Disable-TSocket 5Disable-TSocket 5Disable-TSocket 5Disable-TSocket 5Disable-TSocket 5Disable-TSocket 6Disable-TSocket 7Disable-TSocket 8Disable-TSocket 9Disable-TSocket 9Socket 9Socket 9Socket 9Socket 9                                                                                                    | RS232       NTRIP       CLIENT       NTRIP       CASTEI       TCP       SERVEI       TCP       SERVEI       TCP       SERVEI       TCP       SERVEI       TCP       SERVEI       TCP                                              | <br>CLIENT 183.60.177.84:201<br>ASTER 6070<br>ERVER 6060                                                                                                    | Function<br>CMD<br>DEBUG<br>012 Access data<br>Caster<br>RAW<br>RAW<br>RAW<br>RAW<br>RAW |  |
|----------------------------------------------------------------------------------------------------|----------------------------------------------------------------------------------------------------|----------------------------------------------------------------------------------------------------|------------------------------------------------------------------------------------------|--|
| Image: Status       Port       Status       Baud Rate       Processor         Satellites       Image: Status       Bluetooth       Enable       -         Map       COM3       Enable       115200       Rs         Reference Station       ✓       COM3       Enable       115200       Rs         I Reference Station       ✓       Ntrip Client       Disable       -       NT         I GNSS Configuration       ✓       Ntrip Caster       Disable       -       NT         Ntrip Server       Socket 1       Disable       -       T         Socket 2       Disable       -       T         Socket 3       Disable       -       T         Socket 4       Disable       -       T         Socket 5       Disable       -       T         Socket 5       Disable       -       T         Socket 5       Disable       -       T         Socket 5       Disable       -       T         Socket 5       Disable       -       T         Socket 5       Disable       -       T         Socket 5       Disable       -       T         Socket 5 <t< td=""><td>RS232       NTRIP       CLIENT       NTRIP       CASTEI       TCP       SERVEI       TCP       SERVEI       TCP       SERVEI       TCP       SERVEI       TCP       SERVEI       TCP</td><td></td><td>CMD<br/>DEBUG<br/>012 Access data<br/>Caster<br/>RAW<br/>RAW<br/>RAW<br/>RAW</td></t<> | RS232       NTRIP       CLIENT       NTRIP       CASTEI       TCP       SERVEI       TCP       SERVEI       TCP       SERVEI       TCP       SERVEI       TCP       SERVEI       TCP                                              |                                                                                                    | CMD<br>DEBUG<br>012 Access data<br>Caster<br>RAW<br>RAW<br>RAW<br>RAW                    |  |
| Satellites           Map         Reference Station           Reference Station           GNSS Configuration           Tracking Satellites         Ntrip Caster         Ntrip Caster         Disable         -         Ntrip Caster         Disable         -         Ntrip Caster         Disable         -         Ntrip Caster         Disable         -         Socket 1         Disable         -         T         Socket 2         Disable         -         Network         Dynamic DNS           FTP Server         NTP Server           SNMPD           Firewall                                                                                                    | RS232       NTRIP       CLIENT       NTRIP       CASTEI       TCP       SERVEI       TCP       SERVEI       TCP       SERVEI       TCP       SERVEI       TCP       SERVEI                                                        |                                                                                                    | CMD<br>DEBUG<br>012 Access data<br>Caster<br>RAW<br>RAW<br>RAW<br>RAW                    |  |
| Satellites           Map         Reference Station           Reference Station           GNSS Configuration           Tracking Satellites         Ntrip Caster         Ntrip Caster         Disable         -         Ntrip Caster         Disable         -         Ntrip Caster         Disable         -         Ntrip Caster         Disable         -         Socket 1         Disable         -         T         Socket 2         Disable         -         Network         Dynamic DNS           FTP Server         NTP Server           SNMPD           Firewall                                                                                                    | RS232       NTRIP       CLIENT       NTRIP       CASTEI       TCP       SERVEI       TCP       SERVEI       TCP       SERVEI       TCP       SERVEI       TCP       SERVEI                                                        |                                                                                                    | CMD<br>DEBUG<br>012 Access data<br>Caster<br>RAW<br>RAW<br>RAW<br>RAW                    |  |
| Image         Reference Station           Reference Station           Reference Station           GNSS Configuration           Tracking Satellites         Ntrip Server         Recording         Port Configuration         Network           Dynamic DNS           FTP Server           NTP Server           SNMPD           Firewall                                                                                                    | RS232     -       NTRIP     CLIENT       NTRIP     CASTEI       TCP     SERVEI       TCP     SERVEI       TCP     SERVEI       TCP     SERVEI       TCP     SERVEI                                                                | -         -           CLIENT         183.60.177.84:201           ASTER         6070           ERVER         6060           ERVER         9000           ERVER         9001           ERVER         9001 | DEBUG<br>D12 Access data<br>Caster<br>RAW<br>RAW<br>RAW<br>RAW                           |  |
| Reference Station           Reference Station           GNSS Configuration           Tracking Satellites         Ntrip Caster       Disable         Ntrip Server         Recording         Port Configuration         Network           Dynamic DNS           FTP Server           NTP Server           SNMPD           Firewall                                                                                                    | NTRIP         CLIENT           NTRIP         CASTEI           TCP         SERVEI           TCP         SERVEI           TCP         SERVEI           TCP         SERVEI           TCP         SERVEI           TCP         SERVEI | CLIENT         183.60.177.84:201           ASTER         6070           ERVER         6060           ERVER         9000           ERVER         9001           ERVER         9001                       | 012 Access data<br>Caster<br>RAW<br>RAW<br>RAW<br>RAW                                    |  |
| I GNSS Configuration       I Map Cheffic Disable       N         I Tracking Satellites       Ntrip Caster       Disable       -       N         Ntrip Server       Socket 1       Disable       -       T         Socket 2       Disable       -       T         Socket 3       Disable       -       T         Network       ✓       Socket 4       Disable       -       T         Socket 4       Disable       -       T       Socket 5       Disable       -       T         Socket 5       Disable       -       T       Socket 5       Disable       -       T         I/O Configuration :       I/O Configuration :       I/O Configuration :       I/O Configuration :       I/O Configuration :                                                                                                    | NTRIP         CASTEI           TCP         SERVEI           TCP         SERVEI           TCP         SERVEI           TCP         SERVEI           TCP         SERVEI                                                             | ASTER         6070           ERVER         6060           ERVER         9000           ERVER         9001           ERVER         9001                                                                  | Caster<br>RAW<br>RAW<br>RAW<br>RAW                                                       |  |
| I Tracking Satellites         Ntrip Caster       Disable       -       N         Ntrip Server       Socket 1       Disable       -       T         Port Configuration       Socket 2       Disable       -       T         Network       ✓       Socket 3       Disable       -       T         Network       ✓       Socket 4       Disable       -       T         Socket 5       Disable       -       T       Socket 5       Disable       -       T         Socket 5       Disable       -       T       Socket 5       Disable       -       T         I/O Configuration :       I/O Configuration :       Instable       -       T                                                                                                    | TCP     SERVE       TCP     SERVE       TCP     SERVE       TCP     SERVE       TCP     SERVE                                                                                                    | ERVER 6060<br>ERVER 9000<br>ERVER 9001<br>ERVER 9001                                                                                                    | RAW<br>RAW<br>RAW                                                                        |  |
| Ntrip Server       Socket 1       Disable       -       T         Recording       Socket 2       Disable       -       T         Port Configuration       Socket 3       Disable       -       T         Network       V       Socket 4       Disable       -       T         I Network       V       Socket 4       Disable       -       T         Socket 5       Disable       -       T       Socket 5       Disable       -       T         I Proprint DNS       I/O Configuration :       I/O Configuration :       Instable       -       T                                                                                                    | TCP SERVE<br>TCP SERVE<br>TCP SERVE                                                                                                    | ERVER 9000<br>ERVER 9001<br>ERVER 9001                                                                                                    | RAW<br>RAW<br>RAW                                                                        |  |
| Nutry Server     Socket 2     Disable     -     T       Port Configuration     Socket 3     Disable     -     T       Network     V     Socket 4     Disable     -     T       Socket 4     Disable     -     T       Socket 5     Disable     -     T       Socket 5     Disable     -     T       Interver     Interver     Interver     Interver       Interver     Interver     Interver     Interver       Interver     Interver     Interver       Interver     Interver     Interver       Interver     Interver     Interver       Interver     Interver     Interver       Interver     Interver     Interver       Interver     Interver     Interver       Interver     Interver     Interver       Interver     Interver     Interver                                                                                                    | TCP SERVE<br>TCP SERVE<br>TCP SERVE                                                                                                    | ERVER 9000<br>ERVER 9001<br>ERVER 9001                                                                                                    | RAW<br>RAW<br>RAW                                                                        |  |
| Port Configuration         Network         Network         Network         Dynamic DNS         FTP Server         NTP Server         SNMPD         Firewall                                                                                                    | TCP SERVE                                                                                                    | ERVER 9001<br>ERVER 9001                                                                                                    | RAW<br>RAW                                                                               |  |
| Network     Socket 4     Disable     T         Network           Socket 4     Disable     -     T         Dynamic DNS           Socket 5     Disable     -     T         FTP Server           NMPD      /O Configuration :               Firewall           Plusteeth     M                                                                                                    | TCP SERVE                                                                                                    | ERVER 9001                                                                                                    | RAW                                                                                      |  |
| Network     Socket 4     Disable     -     1       Dynamic DNS     FTP Server     Socket 5     Disable     -     T       NTP Server     I/O Configuration :     I/O Configuration :                                                                                                    |                                                                                                    |                                                                                                    |                                                                                          |  |
| I Dynamic DNS     Socket 5 Disable - T       I FTP Server     INTP Server       I SNMPD     I/O Configuration :                                                                                                    | TCP SERVE                                                                                                    | ERVER 9001                                                                                                    | RAW                                                                                      |  |
| FTP Server       INTP Server       SNMPD       Firewall                                                                                                    |                                                                                                    |                                                                                                    |                                                                                          |  |
| INTP Server ISNMPD I/O Configuration : Firewall Restant                                                                                                    |                                                                                                    |                                                                                                    |                                                                                          |  |
| SNMPD I/O Configuration :<br>  Firewall Riveteeth                                                                                                    |                                                                                                    |                                                                                                    |                                                                                          |  |
| Firewall                                                                                                    |                                                                                                    |                                                                                                    |                                                                                          |  |
| Plusteeth M                                                                                                    |                                                                                                    |                                                                                                    |                                                                                          |  |
|                                                                                                    |                                                                                                    |                                                                                                    |                                                                                          |  |
| Ern Setting                                                                                                    | 0                                                                                                    |                                                                                                    |                                                                                          |  |
| Administration V Bluetooth © Enable O                                                                                                    | Enable      Disable                                                                                                    |                                                                                                    |                                                                                          |  |
| Download Function CMD(Input/Ou                                                                                                    | put/Output) 🗸                                                                                                    |                                                                                                    |                                                                                          |  |
| Language English 🗸                                                                                                    |                                                                                                    |                                                                                                    |                                                                                          |  |
| Logout                                                                                                    |                                                                                                    |                                                                                                    |                                                                                          |  |
|                                                                                                    |                                                                                                    |                                                                                                    |                                                                                          |  |
| Submit                                                                                                    |                                                                                                    | Reload                                                                                                    |                                                                                          |  |
| Submit                                                                                                    |                                                                                                    | Reload                                                                                                    |                                                                                          |  |

The available functions are:

CMD (Input / Output): allows you to send commands and receive responses

NMEA (Output): send NMEA messages

RTK (Input): receives differential data. Use only if work mode is rover

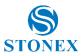

RTK (Output): Transmits differential data. Use only if work mode is Base RAW (Output): Transmits raw data BINEX (Output): Transmits data in BINEX format

Spectrum Analysis (Output): Function currently under development

NTRIP Client allows you to connect the SC400A to a caster using the NTRIP protocol. Use only if work mode is rover.

NTRIP Caster: if enabled, activates the Caster service. Allows you to set the transmission port and account for the NTRIP client. The account is unique but allows multiple simultaneous connections.

Warning: to use this function, at least one NTRIP Server must be active on address 127.0.0.1 and the same port set in the Caster (See NTRIP Server).

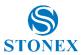

STONEX

#### 4.6 Network

This is the section for the Internet connection configuration and related services, including DDNS, FTP, VPN. Let's see its pages and subcommands below.

#### 4.6.1 Network

This page is mainly set for the data link method used by SC400A.

# SC400A Reference Station

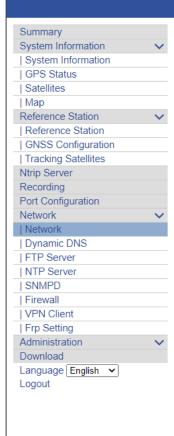

### The Running Network

| Priority Network | Wired Net O Wireless Net                   |
|------------------|--------------------------------------------|
| Switch Strategy  | ○ Local Network ● Public Network ○ Disable |
| Current Network  | WAN                                        |
| Default Gateway  | 192.168.99.1                               |
| DNS              | 8.8.8.8 1.1.1.1                            |
| PING             | Timeout :(s) Counts :                      |
| PING Address     | 8.8.8.8                                    |

#### **Device Network Settings**

| Wired Net   | ● WAN ○ LAN        |
|-------------|--------------------|
| DHCP        | ● Enable ○ Disable |
| IP          | 192.168.99.97      |
| Mask        | 255.255.255.0      |
| Gateway     | 192.168.99.1       |
| MAC address | 40:2E:71:8F:23:72  |
| Link Status | Link connected     |
| Status      | Internet access    |

| Wireless Net | Hotspot O Disable |
|--------------|-------------------|
| MAC address  | E8:4F:25:51:4A:AF |
| SSID         | SC4003A2100009    |
| Password     | NONE              |
| IP           | 192.168.10.1      |

Submit

Reload

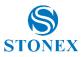

#### 4.6.2 Dynamic DNS

This is the page where it is possible to unable/disable the Dynamic DNS. By choosing the enable key it will be possible to enter the service provider, host name, username, and password.

| SC400A Refer                              | rence S | station          |                     | STONEX |
|-------------------------------------------|---------|------------------|---------------------|--------|
| Summary                                   |         |                  |                     |        |
| System Information                        | $\sim$  |                  | Dynamic DNS         |        |
| System Information<br>  GPS Status        |         |                  | Dynamic DNS         |        |
| 1                                         |         | Dynamic DNS      | ● Enable ○ Disable  |        |
| Satellites                                |         | Service Provider | Custom V dyndns.com |        |
| Map<br>Reference Station                  | ~       |                  |                     |        |
| Reference Station                         | •       | Host Name        |                     |        |
| GNSS Configuration                        |         | Username         |                     |        |
| Tracking Satellites                       |         | Password         |                     |        |
| Ntrip Server                              |         |                  |                     |        |
| Recording                                 |         | URL              |                     |        |
| Port Configuration                        |         |                  |                     |        |
| Network                                   | ~       |                  |                     |        |
| Network                                   |         |                  |                     |        |
| Dynamic DNS                               |         |                  |                     |        |
| FTP Server                                |         |                  |                     |        |
| NTP Server                                |         |                  |                     |        |
| SNMPD                                     |         |                  |                     |        |
| Firewall                                  |         |                  |                     |        |
| VPN Client                                |         |                  |                     |        |
| Frp Setting                               |         |                  |                     |        |
| Administration                            | $\sim$  |                  |                     |        |
| Download                                  |         | Subr             | nit Reload          |        |
| Language <mark>English →</mark><br>Logout |         |                  |                     |        |

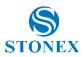

#### 4.6.3 FTP Server

The FTP server feature allows the user to use the CORS as an FTP server. User can download and upload data through it. The anonymous access is enabled by default: we recommend disabling it if the receiver is accessible from the Internet. The Encryption enable the SSL / TLS explicit encryption.

#### (S)**SC400A Reference Station** STONEX Summary System Information $\sim$ System Information **FTP Server** | GPS Status Anonymous Access Enable 🗸 | Satellites Encryption Off ~ | Map Reference Station $\sim$ User admin | Reference Station Password ..... | GNSS Configuration | Tracking Satellites Ntrip Server Submit Reload Recording Port Configuration Network | Network | Dynamic DNS | FTP Server | NTP Server | SNMPD | Firewall | VPN Client | Frp Setting Administration Download Language English 🗸 Logout

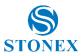

#### 4.6.4 NTP Server

NTP (Network Time Protocol) Server allows you to synchronize the computer clock with the time of the receiver.

| SC400A Refere       | nce Station STO                                                                                                    |   |
|---------------------|----------------------------------------------------------------------------------------------------|---|
| Summary             |                                                                                                    |   |
| System Information  | ×                                                                                                    |   |
| System Information  | NTPD                                                                                                    |   |
| GPS Status          |                                                                                                    |   |
| Satellites          | NTP Server   Enable  Disable                                                                                                    |   |
| Map                 | 4 Oct 09:59:08 ntpd[31716]: Listen and drop on 0 v6wildcard [::]:123                                                                         |   |
| Reference Station   | 4 Oct 09:59:08 ntpd[31716]: Listen and drop on 1 v4wildcard 0.0.0.0:123                                                                      |   |
| Reference Station   | 4 Oct 09:59:08 ntpd[31716]: Listen normally on 2 lo 127.0.0.1:123<br>4 Oct 09:59:08 ntpd[31716]: Listen normally on 3 eth1 192.168.99.62:123 |   |
| GNSS Configuration  | 4 Oct 09:59:08 ntpd[31716]: Listen normally on 4 wland 192.168.10.1:123                                                                      |   |
| Tracking Satellites | 4 Oct 09:59:08 ntpd[31716]: Listen normally on 5 lo [::1]:123                                                                                |   |
| Ntrip Server        | 4 Oct 09:59:08 ntpd[31716]: Listen normally on 6 wlan0<br>[fe80::767a:90ff:fe71:c466%4]:123                                                  |   |
| Recording           | 4 Oct 09:59:08 ntpd[31716]: Listening on routing socket on fd #23 for interface                                                              |   |
| Port Configuration  | updates                                                                                                    |   |
| Network             | ✓                                                                                                    |   |
| Network             |                                                                                                    |   |
| Dynamic DNS         |                                                                                                    |   |
| FTP Server          |                                                                                                    | 1 |
| NTP Server          |                                                                                                    |   |
| SNMPD               |                                                                                                    |   |
| Firewall            | Submit Reload                                                                                                    |   |
| VPN Client          |                                                                                                    |   |
| Frp Setting         |                                                                                                    |   |
| Administration      | ✓                                                                                                    |   |
| Download            |                                                                                                    |   |
| Language English 🗸  |                                                                                                    |   |
| Logout              |                                                                                                    |   |
|                     |                                                                                                    |   |
|                     |                                                                                                    |   |
|                     |                                                                                                    |   |
|                     |                                                                                                    |   |
|                     |                                                                                                    |   |
|                     |                                                                                                    |   |
|                     |                                                                                                    |   |
|                     |                                                                                                    |   |
|                     |                                                                                                    |   |
|                     |                                                                                                    |   |
|                     |                                                                                                    |   |
|                     |                                                                                                    |   |

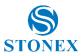

#### 4.6.5 SNMPD

If the command SNMPD (Simple Network Management Protocol) is enabled, you can see a page as the picture below, where you can enter the Trap IP and the Allow Access IP.

Trap IP: Receivers can specify some IPs and then automatically send information to those IPs.

Allow Access IP: Receivers can allow some devices to proactively obtain information about receivers through IP addresses.

| Summary       Summary         System Information       IGPS Status         I Satellites       Imp         I Map       Reference Station         Reference Station       Imp         I Tracking Satellites       Imp         Ntrip Server       Imp         Recording       Imp         Port Configuration       Imp         I Tracking Satellites       Submit         Ntrip Server       Submit         I Network       V         I Network       V         I Network       V         I Network       V         I Network       V         I Network       V         I Network       V         I Network       V         I Network       V         I Network       V         I Network       V         I Network       V         I Network       V         I Network       V         I SumPD       Imp         I SumPD       Imp         I Sump D       Imp         I Sump D       Imp         I Sump D       Imp         I Sump D       Imp         I Sump D | SC400A Refe         | rence S | Station         |                    |                          | STONEX |
|----------------------------------------------------------------------------------------------------|---------------------|---------|-----------------|--------------------|--------------------------|--------|
| I GPS Status   I GPS Status   Satellites   Map   Reference Station   I Reference Station   I Reference Station   I Reference Station   I Reference Station   I Reference Station   I Tracking Satellites   Ntrip Server   Recording   Port Configuration   Network   I Dynamic DNS   I FTP Server   I NTP Server   I NTP Server   I SNMPD   Firewall   VPN Client   I Frp Setting   Administration   Download   Language English ▼                                                                                                    | System Information  | ~       |                 | SNMPD              |                          |        |
| Satellites   Map   Reference Station     Reference Station     Reference Station     GNSS Configuration     Tracking Satellites   Ntrip Server   Recording   Port Configuration   Network     Dynamic DNS     FTP Server     NTP Server     NTP Server     NTP Server     NTP Server     NTP Server     NTP Server     NTP Server     Dynamic DNS     FTP Setting   Administration   Download   Language English ♥                                                                                                    |                     |         |                 |                    |                          |        |
| I Map       Trap IP       (Please separate by ';')         Reference Station          I Reference Station       Italiow Access IP         I Tracking Satellites       Submit         Ntrip Server       Recording         Port Configuration       Reload         I Network       ✓         I Network       ✓         I Network       ✓         I NTP Server       Submit         SNMPD       Firewall         I VPN Client       Fro Setting         Administration       ✓         Download       ✓                                                                                                    |                     |         | SNMPD           | ● Enable ○ Disable |                          |        |
| Reference Station     Reference Station     GNSS Configuration     Tracking Satellites   Ntrip Server   Recording   Port Configuration   Network     Dynamic DNS     FTP Server     NTP Server   SNMPD     Firewall     VPN Client     Frp Setting   Administration   > Download   Language English >                                                                                                    |                     |         | Trap IP         |                    | (Please separate by ';') |        |
| Reference Station   GNSS Configuration   Tracking Satellites   Ntrip Server   Recording   Port Configuration   Network     Network     Dynamic DNS     FTP Server     NTP Server     NTP Server     SNMPD     Firewall     VPN Client     Frp Setting   Administration   ∨   Download   Language English ∨                                                                                                    |                     | ~       | Allow Access IP |                    |                          |        |
| I Tracking Satellites   Ntrip Server   Recording   Port Configuration   Network   I Network   I Dynamic DNS   I FTP Server   I NTP Server   I SNMPD   Firewall   I VPN Client   I Frp Setting   Administration   ∨   Download   Language English ∨                                                                                                    | Reference Station   |         |                 | L                  |                          |        |
| Ntrip Server   Recording   Port Configuration   Network     Network     Dynamic DNS     FTP Server     NTP Server     SNMPD     Firewall     VPN Client     Frp Setting   Administration   >   Download   Language English                                                                                                    | GNSS Configuration  |         |                 |                    |                          |        |
| Ntrp Server Recording Port Configuration Network Network Dynamic DNS FTP Server NTP Server SNMPD Firewall VPN Client Frp Setting Administration Download Language English                                                                                                    | Tracking Satellites |         | Cub             |                    | Delead                   |        |
| Port Configuration   Network   Network   Dynamic DNS   FTP Server   NTP Server   SNMPD   Firewall   VPN Client   Frp Setting   Administration   Download   Language English <                                                                                                    |                     |         | Sub             | mit                | Reload                   |        |
| Network   Network   Dynamic DNS   FTP Server   NTP Server   SNMPD   Firewall   VPN Client   Frp Setting   Administration   Download   Language English <                                                                                                    |                     |         |                 |                    |                          |        |
| Network         Dynamic DNS         FTP Server         NTP Server         SNMPD         Firewall         VPN Client         Frp Setting         Administration         Download         Language English                                                                                                    | Port Configuration  |         |                 |                    |                          |        |
| I Dynamic DNS         I FTP Server         I NTP Server         I SNMPD         I Firewall         I VPN Client         I Frp Setting         Administration         Download         Language English <                                                                                                    | Network             | $\sim$  |                 |                    |                          |        |
| FTP Server           NTP Server           SNMPD           Firewall           VPN Client           Frp Setting         Administration         Download         Language English ✓                                                                                                    | Network             |         |                 |                    |                          |        |
| INTP Server         ISNMPD         Firewall         VPN Client         Frp Setting         Administration         Download         Language English ✓                                                                                                    |                     |         |                 |                    |                          |        |
| SNMPD     Firewall     VPN Client     Frp Setting   Administration   Download   Language English <                                                                                                    |                     |         |                 |                    |                          |        |
| Firewall<br>  VPN Client<br>  Frp Setting<br>Administration ✓<br>Download<br>Language English ✓                                                                                                    |                     |         |                 |                    |                          |        |
| VPN Client         Frp Setting         Administration         Download         Language English                                                                                                    | SNMPD               |         |                 |                    |                          |        |
| Frp Setting<br>Administration ✓<br>Download<br>Language English ✓                                                                                                    |                     |         |                 |                    |                          |        |
| Administration V<br>Download<br>Language English V                                                                                                    |                     |         |                 |                    |                          |        |
| Download<br>Language English V                                                                                                    | Frp Setting         |         |                 |                    |                          |        |
| Language English V                                                                                                    | Administration      | $\sim$  |                 |                    |                          |        |
|                                                                                                    |                     |         |                 |                    |                          |        |
|                                                                                                    |                     |         |                 |                    |                          |        |
|                                                                                                    |                     |         |                 |                    |                          |        |
|                                                                                                    |                     |         |                 |                    |                          |        |
|                                                                                                    |                     |         |                 |                    |                          |        |
|                                                                                                    |                     |         |                 |                    |                          |        |
|                                                                                                    |                     |         |                 |                    |                          |        |
|                                                                                                    |                     |         |                 |                    |                          |        |

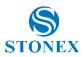

#### 4.6.6 Firewall

On this page, you can choose whether to turn on the firewall. The firewall feature allows you to protect access to the web interface. There are two protection mechanisms, referred to as Filter table type: whitelist and blacklist. The whitelist allows you to define the only IPs from which you can access the web interface, any other IP is blocked. Blacklist works the opposite way: it allows to define the only IPs that cannot access the web interface while any other IP can access.

# **SC400A Reference Station**

| SC400A Refer                                          | ence   | Station                 |                |        | STONEX   |
|-------------------------------------------------------|--------|-------------------------|----------------|--------|----------|
| Summary<br>System Information<br>  System Information | ~      |                         | Fire           | wall   |          |
| GPS Status                                            |        | Network Services Filter |                |        |          |
| Satellites                                            |        |                         | Enable O Disab | le     |          |
| Map                                                   | _      | Filter Table Type       | Black List 🗸   |        |          |
| Reference Station                                     | ~      |                         |                |        |          |
| Reference Station                                     |        |                         |                |        |          |
| GNSS Configuration<br>  Tracking Satellites           |        | Source I                | P              | Ot     | peration |
| Ntrip Server                                          |        |                         |                | [      | Delete   |
| Recording                                             |        |                         |                |        |          |
| Port Configuration                                    |        | Add                     |                |        |          |
| Network                                               | $\sim$ |                         |                |        |          |
| Network                                               |        |                         |                |        |          |
| Dynamic DNS                                           |        | Subm                    | hit            | Reload |          |
| FTP Server                                            |        |                         |                |        |          |
| NTP Server                                            |        |                         |                |        |          |
| SNMPD                                                 |        |                         |                |        |          |
| Firewall                                              |        |                         |                |        |          |
| VPN Client                                            |        |                         |                |        |          |
| Frp Setting                                           |        |                         |                |        |          |
| Administration                                        | $\sim$ |                         |                |        |          |
| Download                                              |        |                         |                |        |          |
| Language English 🗸                                    |        |                         |                |        |          |
| Logout                                                |        |                         |                |        |          |
|                                                       |        |                         |                |        |          |
|                                                       |        |                         |                |        |          |
|                                                       |        |                         |                |        |          |
|                                                       |        |                         |                |        |          |
|                                                       |        |                         |                |        |          |
|                                                       |        |                         |                |        |          |
|                                                       |        |                         |                |        |          |
|                                                       |        |                         |                |        |          |
|                                                       |        |                         |                |        |          |
|                                                       |        |                         |                |        |          |
|                                                       |        |                         |                |        |          |
|                                                       |        |                         |                |        |          |
|                                                       |        |                         |                |        |          |
|                                                       |        |                         |                |        |          |

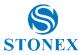

### 4.6.7 VPN Client

This function is under development.

| SC400A Refe                                                                           | rence  | Station                  |                              |            | <b>S</b><br>Stonex |
|---------------------------------------------------------------------------------------|--------|--------------------------|------------------------------|------------|--------------------|
| Summary<br>System Information<br>  System Information<br>  GPS Status<br>  Satellites | ~      |                          | VPN Client                   |            |                    |
| Map                                                                                   |        | VPN Client               | <ul> <li>Settings</li> </ul> |            |                    |
| Reference Station                                                                     | $\sim$ | Enable                   |                              |            |                    |
| Reference Station                                                                     |        |                          | Yes O No                     |            |                    |
| GNSS Configuration                                                                    |        | VPN Protocol             | PPTP V                       |            |                    |
| Tracking Satellites                                                                   |        | VPN Server IP            |                              |            |                    |
| Ntrip Server                                                                          |        | User                     |                              | 7          |                    |
| Recording                                                                             |        | Deserveed                |                              |            |                    |
| Port Configuration                                                                    |        | Password                 |                              |            |                    |
| Network                                                                               | $\sim$ | Authentication Algorithm | Auto 🗸                       |            |                    |
| Network                                                                               |        | Encryption Algorithm     | Auto 🗸                       |            |                    |
| Dynamic DNS<br>  FTP Server                                                           |        | MTU                      | 1450                         | [10001460] |                    |
| NTP Server                                                                            |        | MRU                      | 1450                         | [10001460] |                    |
| SNMPD                                                                                 |        |                          | 1450                         | [10001400] |                    |
| Firewall                                                                              |        | IP                       |                              |            |                    |
| VPN Client                                                                            |        | Mask                     |                              |            |                    |
| Frp Setting                                                                           |        | Gateway                  |                              |            |                    |
| Administration                                                                        | $\sim$ |                          |                              |            |                    |
| Download                                                                              |        |                          |                              |            |                    |
| Language English 🗸                                                                    |        |                          |                              |            |                    |
| Logout                                                                                |        |                          |                              |            |                    |
|                                                                                       |        | Subm                     | nit                          | Reload     |                    |
|                                                                                       |        |                          |                              |            |                    |
|                                                                                       |        |                          |                              |            |                    |
|                                                                                       |        |                          |                              |            |                    |
|                                                                                       |        |                          |                              |            |                    |
|                                                                                       |        |                          |                              |            |                    |
|                                                                                       |        |                          |                              |            |                    |
|                                                                                       |        |                          |                              |            |                    |
|                                                                                       |        |                          |                              |            |                    |
|                                                                                       |        |                          |                              |            |                    |
|                                                                                       |        |                          |                              |            |                    |
|                                                                                       |        |                          |                              |            |                    |
|                                                                                       |        |                          |                              |            |                    |
|                                                                                       |        |                          |                              |            |                    |

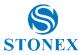

# 4.6.8 Frp Setting

This function is for internal use.

| SC400A Referen                                                      | ce Station            |                            | S<br>Stonex                     |
|---------------------------------------------------------------------|-----------------------|----------------------------|---------------------------------|
| Summary System Information System Information GPS Status Satellites |                       | Frp Setting                |                                 |
| Map                                                                 | Frp Setting           | ● Enable ○ Disable         |                                 |
| Reference Station                                                   | Server                |                            |                                 |
| Reference Station<br>  GNSS Configuration                           | _                     |                            |                                 |
| Tracking Satellites                                                 | Port                  | 7000                       |                                 |
| Ntrip Server                                                        | Token                 |                            |                                 |
| Recording                                                           | View Logs             | View                       |                                 |
| Port Configuration                                                  | Admin UI (WAN)        |                            |                                 |
| Network 🗸                                                           |                       | _                          |                                 |
| Network                                                             |                       |                            |                                 |
| Dynamic DNS                                                         | Services List         |                            |                                 |
| FTP Server                                                          |                       |                            |                                 |
| NTP Server                                                          | Enable State Remark N | ame Protocol Domain/Subdom | ain Remote Port Local Host Port |
| SNMPD                                                               | _                     |                            |                                 |
| Firewall                                                            | raw                   | TCP                        |                                 |
| VPN Client<br>  Frp Setting                                         | ssh                   | TCP                        | 22                              |
| Administration                                                      |                       |                            |                                 |
| Download                                                            | tweb                  | TCP                        | 80                              |
| Language English V                                                  |                       |                            |                                 |
| Logout                                                              | l web                 | HTTP                       | - 80                            |
| -                                                                   |                       |                            |                                 |
|                                                                     | 4                     |                            | •                               |
|                                                                     | Subm                  | it Rel                     | bad                             |

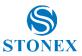

#### 4.7 Administration

This section includes Receiver update, alarm configurations, System log, restart/reset commands.

#### 4.7.1 Alerts

On this page you can set alerts send via e-mail and/or SMS. If you want to send text messages, you need to use a mobile network. Below in the page you can see the topics on which the alarm can be triggered. Some of these arguments allow you to set a reference value.

#### S **SC400A Reference Station STONEX** Summary System Information $\sim$ System Information Alerts GPS Status E-Mail Alerts ● Enable ○ Disable | Satellites | Map **SMTP Server** Encryption : Off 🗸 Reference Station $\sim$ | Reference Station From E-Mail Address | GNSS Configuration Test E-Mail Login Name | Tracking Satellites E-Mail Login Password Ntrip Server Recording To E-Mail Address Port Configuration Network | Network **SMS** Alerts ● Enable ○ Disable | Dynamic DNS 13798191635 | FTP Server Phone Number Test | NTP Server | SNMPD | Firewall Temperature is above a limit GNSS satellites drop below an Internal Disk space is close to VPN Client 70 ℃ be full (under 500Mb) amount 5 | Frp Setting Difference between estimated Administration $\sim$ coordinates and base coordinates | Alerts over 40 m | Registration | Configuration Set | Remote Debug Submit Reload System Management Download Language English V Logout

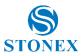

## 4.7.2 Registration

On this page, you can check the registration information of the receiver and the GNSS board.

| SC400A Refe         | eren   | ce Station                        |                                                           | <b>S</b><br>Stonex |
|---------------------|--------|-----------------------------------|-----------------------------------------------------------|--------------------|
| Summary             |        |                                   |                                                           |                    |
| System Information  | $\sim$ |                                   |                                                           |                    |
| System Information  |        |                                   |                                                           |                    |
| GPS Status          |        |                                   | ISS Board Registration                                    |                    |
| Satellites          |        |                                   | 155 Doard Registration                                    |                    |
| Map                 |        | GNSS Serial                       | 21822218                                                  |                    |
| Reference Station   | $\sim$ | GNSS Serial<br>GNSS Functionality | OPT=;10Hz;RTK;L2 L5;MULTI GNSS;HEADING;ATLAS LBAND        |                    |
| Reference Station   |        |                                   | OPT-, TOHZ, RTK, LZ_LS, MOLTI_GINSS, HEADING, ATLAS_LBAND |                    |
| GNSS Configuration  |        | AuthCode                          |                                                           |                    |
| Tracking Satellites |        |                                   |                                                           |                    |
| Ntrip Server        |        |                                   |                                                           |                    |
| Recording           |        |                                   |                                                           |                    |
| Port Configuration  |        |                                   |                                                           |                    |
| Network             | $\sim$ |                                   | Dubasia Debasi                                            |                    |
| Network             |        |                                   | Submit Reload                                             |                    |
| Dynamic DNS         |        |                                   |                                                           |                    |
| FTP Server          |        |                                   |                                                           |                    |
| NTP Server          |        |                                   |                                                           |                    |
| SNMPD               |        |                                   |                                                           |                    |
| Firewall            |        |                                   |                                                           |                    |
| VPN Client          |        |                                   |                                                           |                    |
| Frp Setting         |        |                                   |                                                           |                    |
| Administration      | $\sim$ |                                   |                                                           |                    |
| Alerts              |        |                                   |                                                           |                    |
| Registration        |        |                                   |                                                           |                    |
| Configuration Set   |        |                                   |                                                           |                    |
| Remote Debug        |        |                                   |                                                           |                    |
| System Management   |        |                                   |                                                           |                    |
| Download            |        |                                   |                                                           |                    |
| Language English 🗸  |        |                                   |                                                           |                    |
| Logout              |        |                                   |                                                           |                    |
|                     |        |                                   |                                                           |                    |
|                     |        |                                   |                                                           |                    |
|                     |        |                                   |                                                           |                    |
|                     |        |                                   |                                                           |                    |
|                     |        |                                   |                                                           |                    |
|                     |        |                                   |                                                           |                    |
|                     |        |                                   |                                                           |                    |
|                     |        |                                   |                                                           |                    |
|                     |        |                                   |                                                           |                    |

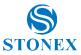

STONEX

## 4.7.3 Configuration Set

In this page you can download/upload configuration files.

# **SC400A Reference Station**

| -                   |        |    |              |             |   |              |                |   |        |
|---------------------|--------|----|--------------|-------------|---|--------------|----------------|---|--------|
| Summary             |        |    |              |             |   |              |                |   |        |
| System Information  | $\sim$ |    |              |             |   |              |                |   |        |
| System Information  |        |    |              |             |   |              |                |   |        |
| GPS Status          |        |    | onfig Files  | Save config | _ |              | Restore conf   |   |        |
| Satellites          |        | Sy | stem config  | Download    | ] | Choose File  | No file chosen | L | Jpload |
| Map                 |        | Se | rvice config | Download    | ] | Choose File  | No file chosen | l | Jpload |
| Reference Station   | $\sim$ |    | ser config   | Download    | 1 | Choose File  | No file chosen |   | Jpload |
| Reference Station   |        | 0  | ser comig    | Download    | J | Choose i lie | INO INE CHOSEN |   | pload  |
| GNSS Configuration  |        |    |              |             |   |              |                |   |        |
| Tracking Satellites |        |    |              |             |   |              |                |   |        |
| Ntrip Server        |        |    |              |             |   |              |                |   |        |
| Recording           |        |    |              |             |   |              |                |   |        |
| Port Configuration  |        |    |              |             |   |              |                |   |        |
| Network             | $\sim$ |    |              |             |   |              |                |   |        |
| Network             |        |    |              |             |   |              |                |   |        |
| Dynamic DNS         |        |    |              |             |   |              |                |   |        |
| FTP Server          |        |    |              |             |   |              |                |   |        |
| NTP Server          |        |    |              |             |   |              |                |   |        |
| SNMPD               |        |    |              |             |   |              |                |   |        |
| Firewall            |        |    |              |             |   |              |                |   |        |
| VPN Client          |        |    |              |             |   |              |                |   |        |
| Frp Setting         |        |    |              |             |   |              |                |   |        |
| Administration      | $\sim$ |    |              |             |   |              |                |   |        |
| Alerts              |        |    |              |             |   |              |                |   |        |
| Registration        |        |    |              |             |   |              |                |   |        |
| Configuration Set   |        |    |              |             |   |              |                |   |        |
| Remote Debug        |        |    |              |             |   |              |                |   |        |
| System Management   |        |    |              |             |   |              |                |   |        |
| Download            |        |    |              |             |   |              |                |   |        |
| Language English 🗸  |        |    |              |             |   |              |                |   |        |
| Logout              |        |    |              |             |   |              |                |   |        |
|                     |        |    |              |             |   |              |                |   |        |
|                     |        |    |              |             |   |              |                |   |        |
|                     |        |    |              |             |   |              |                |   |        |
|                     |        |    |              |             |   |              |                |   |        |
|                     |        |    |              |             |   |              |                |   |        |
|                     |        |    |              |             |   |              |                |   |        |
|                     |        |    |              |             |   |              |                |   |        |
|                     |        |    |              |             |   |              |                |   |        |
|                     |        |    |              |             |   |              |                |   |        |

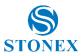

## 4.7.4 Remote Debug

Remote debug allows to connect SC400A with Cube-cors. Simply insert the IP of the server where Cube-cors is running and its ports. Further details on Cube-cors manual.

| SC400A Referen                                                     | ce Station STONEX |
|--------------------------------------------------------------------|-------------------|
| Summary                                                            |                   |
| System Information                                                 |                   |
| System Information                                                 | Remote Debug      |
| GPS Status                                                         | Enable O Disable  |
| Satellites                                                         |                   |
| Map                                                                | IP : Port         |
| Reference Station V                                                |                   |
| Reference Station                                                  |                   |
| GNSS Configuration                                                 | Submit Reload     |
| Tracking Satellites                                                |                   |
| Ntrip Server                                                       |                   |
| Recording                                                          |                   |
| Port Configuration                                                 |                   |
| Network 🗸                                                          |                   |
| Network                                                            |                   |
| Dynamic DNS                                                        | -                 |
| FTP Server                                                         |                   |
| NTP Server                                                         |                   |
| SNMPD                                                              |                   |
| Firewall                                                           |                   |
| VPN Client                                                         |                   |
| Frp Setting                                                        |                   |
| Administration V                                                   |                   |
| Alerts                                                             |                   |
| Registration                                                       |                   |
| Configuration Set                                                  |                   |
| Remote Debug                                                       |                   |
| System Management                                                  |                   |
| Download                                                           |                   |
| Language <mark>English                                     </mark> |                   |
| Logoul                                                             |                   |
|                                                                    |                   |
|                                                                    |                   |
|                                                                    |                   |
|                                                                    |                   |
|                                                                    |                   |
|                                                                    |                   |

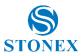

## 4.7.5 System Management

On this page you can update the receiver firmware, modify the security settings, view the logs. At the bottom you can find some controls to do tests and to reset.

Online upgrade: mainboard/GNSS firmware update and MCU component.

# **SC400A Reference Station**

| SCANA Defenomes     | Station                                                                |
|---------------------|------------------------------------------------------------------------|
| SC400A Reference S  | Station STONEX                                                         |
| Summary             | Opline Upgrade                                                         |
| System Information  | Online Upgrade                                                         |
| System Information  | 1. Upload File                                                         |
| GPS Status          |                                                                        |
| Satellites          | Choose File No file chosen                                             |
| Map                 | Upgrade                                                                |
| Reference Station V | obäune                                                                 |
| Reference Station   |                                                                        |
| GNSS Configuration  |                                                                        |
| Tracking Satellites |                                                                        |
| Ntrip Server        |                                                                        |
| Recording           | View Logs                                                              |
| Port Configuration  |                                                                        |
| Network 🗸           | 1. APP Log Download View                                               |
| Network             |                                                                        |
| Dynamic DNS         | 2. OS Log Download View                                                |
| FTP Server          | 5                                                                      |
| NTP Server          | 3. NET Log Download View                                               |
| SNMPD               | 5                                                                      |
| Firewall            |                                                                        |
| VPN Client          |                                                                        |
| Frp Setting         | 0it                                                                    |
| Administration V    | Security                                                               |
| Alerts              | Enable Login Authentication                                            |
| Registration        | Enable Login Authentication                                            |
| Configuration Set   | Current User : admin                                                   |
| Remote Debug        |                                                                        |
| System Management   | Old Password :                                                         |
| Download            | New Password : Verify New Password Change                              |
| Language English 🗸  |                                                                        |
| Logout              | ✓ Enable Guest                                                         |
| -                   |                                                                        |
|                     | New Guest Password : Verify New Password                               |
|                     | Change                                                                 |
|                     |                                                                        |
|                     |                                                                        |
|                     |                                                                        |
|                     | Self Test Restart Device Freset OEM Factory Reset Format Internal Disk |
|                     | Net Test                                                               |

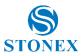

STONEX

#### 4.8 Download

This command is for the manual download of recorded files, it has no subcommands. You can download the files registered locally as a package or perform an FTP push. To check the recorded files just click on the name cell. Individual files can be converted to RINEX on-the-fly clicking on Convert button. Regarding the options of conversion, please refer to Recording page.

## SC400A Reference Station

| Summary             |        |   |          |             |        |               |                     |                         |
|---------------------|--------|---|----------|-------------|--------|---------------|---------------------|-------------------------|
| System Information  | $\sim$ |   |          |             |        |               |                     |                         |
| System Information  |        |   |          |             |        |               |                     |                         |
| GPS Status          |        | ļ | Select   | Name        | Size   | Creation Time | Modification Time   | Operation               |
| Satellites          |        |   |          | INTERNAL    | 7.803G | -             | -                   | FTP Push Package Delete |
| Map                 |        | [ |          | TF          | 0B     | -             | 2021-10-04 11:53:44 | FTP Push Package Delete |
| Reference Station   | $\sim$ | L |          |             |        |               |                     | _                       |
| Reference Station   |        |   | Select / | All Package | Delete | Selected Prev | 1 (1/1) Next        |                         |
| GNSS Configuration  |        |   |          |             |        |               |                     |                         |
| Tracking Satellites |        |   |          |             |        |               |                     |                         |
| Ntrip Server        |        |   |          |             |        |               |                     |                         |
| Recording           |        |   |          |             |        |               |                     |                         |
| Port Configuration  |        |   |          |             |        |               |                     |                         |
| Network             | $\sim$ |   |          |             |        |               |                     |                         |
| Administration      | $\sim$ |   |          |             |        |               |                     |                         |
| Alerts              |        |   |          |             |        |               |                     |                         |
| Registration        |        |   |          |             |        |               |                     |                         |
| Configuration Set   |        |   |          |             |        |               |                     |                         |
| Remote Debug        |        |   |          |             |        |               |                     |                         |
| System Management   |        |   |          |             |        |               |                     |                         |
| Download            |        |   |          |             |        |               |                     |                         |
| Language English 🗸  |        |   |          |             |        |               |                     |                         |
| Logout              |        |   |          |             |        |               |                     |                         |
|                     |        |   |          |             |        |               |                     |                         |
|                     |        |   |          |             |        |               |                     |                         |
|                     |        |   |          |             |        |               |                     |                         |
|                     |        |   |          |             |        |               |                     |                         |
|                     |        |   |          |             |        |               |                     |                         |

## 4.9 Language and Log Out

Language command allows you to select the language. The available languages are English, Russian, traditional Chinese, simplified Chinese.

Logout command if clicked closes the session.

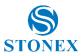

## 5. Bundles

SC400A is available in standard version with 10Hz as position rate. There is the possibility to upgrade it to 20Hz.

#### Model:

| Product Code | Description                                              |  |
|--------------|----------------------------------------------------------|--|
| B75-000217   | SC400A CORS, GNSS 800 Ch, 10Hz, Wi-Fi, BT                |  |
|              | Power Adaptor with 3 plugs (US, UK and EU), 15V/2A, 2PIN |  |

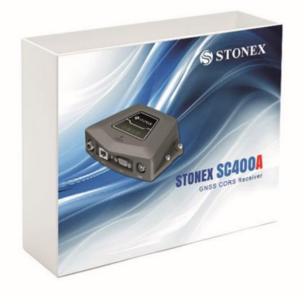

#### List of **Optional** accessories:

| Product Code | Description                   |
|--------------|-------------------------------|
| 30-357125    | DB9 female-DB9 female         |
| 30-350298    | Power Cable 2pin, +/- voltage |

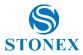

| 30-357112 | Cable 10m for antenna GNSS (AC-10M)  |
|-----------|--------------------------------------|
| 30-357126 | Cable for Choke Ring antenna (30m)   |
| 30-357127 | Cable for Choke Ring antenna (40m)   |
| 30-350243 | SA1800, GNSS 3D Choke Ring antenna   |
| 30-357128 | SA1500, GNSS 2D Choke Ring antenna   |
| 30-357135 | SA1200 GNSS 3D Choke Ring Antenna    |
| 30-357136 | SA1000, GNSS Mini Choke Ring Antenna |
| 30-357134 | SA65 GNSS Geodetic Antenna           |

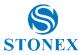

## Appendix 1: Copyrights, warranty, and environmental recycling

### Copyrights and trademarks

© 2021, STONEX® Limited. All rights reserved.

STONEX®, the STONEX® logo, and SC400A CORS receiver are trademarks of STONEX® Limited.

STONEX® Cube-a, STONEX® Cube-Connector, STONEX® Cube-cors are trademarks of STONEX® Limited.

#### **Release Notice**

October 2021 release of the STONEX® SC400A GNSS new model receiver user guide.

The following limited warranties give you specific legal rights. You may have others, which vary from state/jurisdiction to state/jurisdiction.

### **Standard Limited Warranty**

#### Version 2021

The terms and conditions of this Limited Warranty constitute the complete and exclusive warranty agreement between The Customer or Dealer and STONEX<sup>®</sup> for the Product and supersedes any prior agreement or representation made in any STONEX<sup>®</sup> sales document or advice that may be provided to Customer by any STONEX<sup>®</sup> representative in connection with Customer's purchase of the Product. No change to the conditions of this Limited Warranty is valid unless it is made in written form and signed by an authorized STONEX<sup>®</sup> supervisor.

STONEX<sup>®</sup> warrants that its Products:

Are free from defects in materials or workmanship for generally 1 year.

Accessories or specific parts for which different limited warranty period shall apply.

Have been tested/calibrated in proper working status prior to shipment.

The warranty period starts from date of first sale of the instruments. At its sole discretion, under the warranty period, STONEX<sup>®</sup> will repair the product or send parts for replacement at its expense. STONEX<sup>®</sup> agrees to repair or replace the defected instrument within thirty (30) days only if STONEX<sup>®</sup> Europe recognizes that the defects of the instrument are not caused by human factors or no obvious damage to its surface is visible. STONEX<sup>®</sup> warrants any new replaced parts or products are warranted to be free from defects in materials and workmanship for thirty (30) days or for the remainder of the Limited Warranty Period of the Product in which they are installed, whichever is longer. Faulty Parts or Products replaced under this Limited Warranty shall become property of STONEX<sup>®</sup>. All products that have to be repaired have to be returned to our technical representative office location via any delivery company the customer prefers, nevertheless STONEX<sup>®</sup> is not accountable for the unlikely event that the Products gets lost in transit. Any damage inflicted by the customer or by third party after the products has been delivered to the customer is excluded from the limited warranty as well any damage arising from an improper use, from any action or use not provided for in the enclosed user guides and/or manuals.

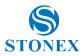

## Shipping policy

The Customer or the dealer is required to pay for the charges for shipping of fault parts or instruments to STONEX<sup>®</sup> representative office and STONEX<sup>®</sup> is providing the shipping for return. Dealers need to follow STONEX<sup>®</sup> repair/service procedure to achieve a better and prompt service result.

#### Firmware/Software warranty

Stonex does not warrant that operation of Firmware/Software on any instruments will be uninterrupted or error-free, or that functions contained in Firmware/Software will operate to meet your requirements.

Stonex will forward the Software/Firmware Fix to the dealer or customer. Firmware/software Fix means an error correction or other update created to fix a previous firmware version that substantially doesn't conform to the instrument's specification.

### Over Warranty repair(s) policy

Customer shall pay the standard repair fees for any service (whether part replacement or repairs) and performed by STONEX<sup>®</sup> under request and explicit authorization of the customer itself. In this case the customer is charged for return shipment's fees as well.

### Disclaimer and Limitation of Remedy

All other express and implied warranties for this product, including the implied warranties of merchantability and fitness for a particular purpose and/or not infringement of any third party's rights, are hereby disclaimed. Stonex® expressly disclaims all warranties not stated in this limited warranty. Any implied warranties that may be imposed by law are limited in duration to the term of this limited warranty. Some jurisdictions do not allow the exclusion of implied warranties or limitations on how long an implied warranty lasts, so the above exclusions or limitations may not apply to customer. Customer must read and follow all set-up and usage instructions in the applicable user guides and/or manuals enclosed. If customer fails to do so, this product may not function properly and may be damaged. Customer may lose data or sustain personal injuries. Stonex<sup>®</sup>, its affiliates and suppliers do not warrant that operation of this product will be uninterrupted or error free; as do all electronics at times. If this product fails to work as warranted above, customer's sole and exclusive remedy shall be repair or replacement. In no event will Stonex®, its affiliates or suppliers be liable to customer or any third party for any damage in excess of the purchase price of the product. This limitation applies to damages of any kind whatsoever including (1) damage to, or loss or corruption of, customer's records, programs, data or removable storage media, or (2) any direct or indirect damages, lost profits, lost savings or other special, incidental, exemplary or consequential damages, whether for breach of warranty, contract, tort or otherwise, or whether arising out of the use of or inability to use the product and/or the enclosed user guides and/or manuals, even if Stonex, or an authorized Stonex<sup>®</sup> representative, authorized service provider or reseller has been advised of the possibility of such damages or of any claim by any other party. Some jurisdictions do not allow the exclusion or limitation of incidental or consequential damages for some products, so the exclusions or limitations may not apply to customer. This limited warranty gives customer specific legal rights, and customer may also have other rights which vary from country/state/jurisdiction to country/state.

#### Instruments

Two (2) year on STONEX<sup>®</sup> Products: GNSS receiver: SC400A GNSS Series.

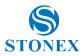

### **Environmental recycling**

The cardboard box, the plastic in the package and the various parts of this product must be recycled and disposed of in accordance with the current legislation of your Country.

## For countries in the European Union (EU)

The disposal of electric and electronic device as solid urban waste is strictly prohibited: they must be collected separately.

Contact Local Authorities to obtain practical information about correct handling of the waste, location, and times of waste collection center. When you buy a new device of ours, you can give back to our dealer a used similar device.

The dumping of these devices at unequipped or unauthorized places may have hazardous effects on health and environment.

The crossed dustbin symbol means that the device must be taken to authorize collection centers and must be handled separately from solid urban waste.

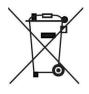

#### For countries outside European Union (EU)

The treatment, recycling, collection, and disposal of electric and electronic devices may vary in accordance with the laws in force in the Country in question.

## **Appendix 2: Safety Recommendations**

### Warnings and Cautions

An absence of specific alerts does not mean that there are no safety risks involved in the use of this equipment.

Always follow the instructions that accompany a Warning or Caution, reported in this.

This information is intended to minimize the risk of personal injury and/or damage to propriety.

Observe safety instructions that are presented in the following form:

**WARNING** - A Warning alerts about risk for health and/or damage to the propriety. A warning identifies the nature of the risk and the extent the possible injury and/or damage. It also describes how to protect yourself and/or the equipment from this risk.

**CAUTION** - A Caution alerts about a possible risk of damage to the equipment and/or loss of data, but no risk for human safety.

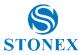

### Wireless Module Approval

The receivers use internal wireless modules. Regulations regarding the use of the modem vary greatly from country to country. In some countries, the unit can be used without obtaining an approval license. Other countries require specific approval or auto certification by the set maker.

Before using this instrument, check if authorization to operate the receiver is required in your country. It is the responsibility of the importer to verify if it is necessary a certification or license for the equipment in the country of use.

#### Instrument Approval

Covers technical features of the equipment relatives to electromagnetic emissions that can cause interference and disturbances to other instruments (note like emc compatibility) or generate not correct functionalities of the instrument itself. Approval is granted by the manufacturer of the equipment. Some countries have unique technical requirements for operation in particular frequency bands. To comply with those requirements, Stonex Srl may modified the equipment to be subjected to grant.

Unauthorized modification of the units voids already got approvals, the warranty time and the operational licenses of the instrument.

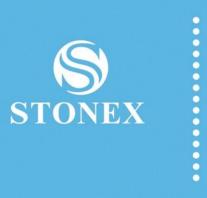

STONEX<sup>®</sup> SRL

Viale dell'Industria, 53 - 20037 Paderno Dugnano (MI)

Tel: +39 02 78619201

www.stonex.it | info@stonex.it